## **RUNNING "MICROSOFT CLIPCHAMP" IN "Ubuntu" LINUX**

## by Francis Chao fchao2@yahoo.com

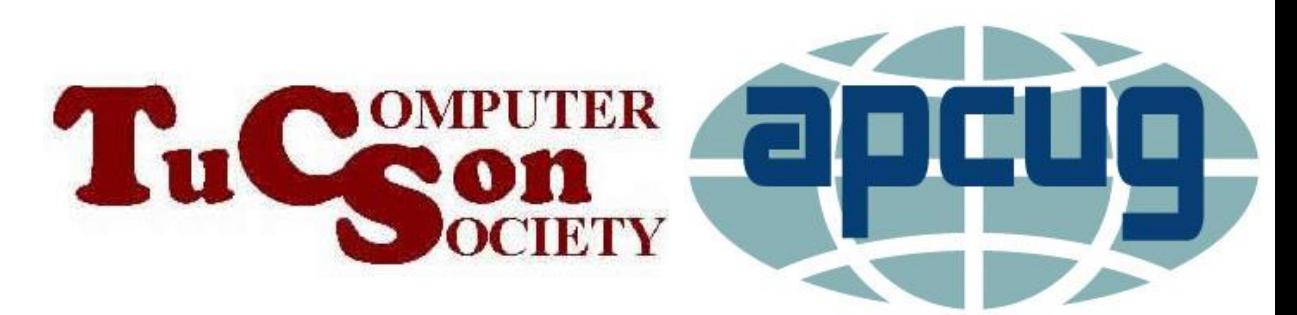

# Web location for this presentation:

http://aztcs.apcug.org Then click on "Meeting Notes"

### **SUMMARY**

"Microsoft Clipchamp" is available as browser-based Web app that runs in "Ubuntu.." Linux.

### TWO "COST LEVELS" OF "MICROSOFT CLIPCHAMP"

- ❑ "Free" level of "Microsoft Clipchamp" runs inside the "Microsoft Edge" browser or the "Google Chrome" browser in a "Ubuntu.." Linux if you are not paying for the "Essentials" level
- ❑ The not-free "Essentials" level of "Microsoft Essentials" level of macOS if you pay for this level either monthly or yearly

### TWO "COST LEVELS" OF "MICROSOFT CLIPCHAMP" (continued)

❑ The not-free "Microsoft 365" level of "Microsoft Clipchamp" will never run inside a "Ubuntu" Linux computer because the "Microsoft 365" software suite will not run inside any Linux computer

### TWO "APP TYPES" TO RUN "MICROSOFT CLIPCHAMP"

- ❑ The Method 1 via the "Universal Windows Platform" (= UWP) app version of "Microsoft Clipchamp" **is not available** inside a "Ubuntu.." Linux computer
- ❑ The Method 2 "Progressive Web App" version of "Microsoft Clipchamp" **is available inside a "Ubuntu.." Linux computer**

#### RUNNING "..CLIPCHAMP" INSIDE "UBUNTU.."

- ❑ Start up the "Firefox" Web browser
- ❑ Use the "Firefox" Web browser to go to https://clipchamp.com
- ❑ Click on the "Log in" button
- ❑ Click on the "Install Microsoft Edge" button
- ❑ Your "Firefox" Web browser will be automatically forwarded to a Web page at "microsoft.com"

- ❑ Click on the "Download Edge" button
- ❑ Click on the appropriate version button. Most of us will click on "Mac with Intel chip (most common) but some of us will click on "Mac with Apple chip"
- ❑ Click on the "Accept and download" button

- ❑ Click on the "Close" button of the "Thank you!" pop-up box
- ❑ Go to the "Downloads" folder of the Ubuntu operating system.
- ❑ Then double-click on "Microsoft-Edgedeb <version number>.deb"

- ❑ A microsoft-edge-stable box will be displayed inside a "Ubuntu Software" window.
- ❑ Type your Ubuntu account password into the "Authentication Required" box.
- ❑ Close the "Ubuntu Software" window.
- ❑ Click on the "Show Apps" button in the lower-left corner of the Ubuntu desktop.

- $\Box$  Click on the ">" and/or the "..." buttons to move right until you arrive at the right-most "Show apps" screen.
- ❑ Click on the "Microsoft Edge" icon
- ❑ A "Microsoft Edge" window will be displayed
- ❑ Click on "Accept and get started"

- $\Box$  Click on the ">" and/or the "..." buttons to move right until you arrive at the right-most "Show apps" screen.
- ❑ Click on the "Microsoft Edge" icon
- ❑ A "Microsoft Edge" window will be displayed
- ❑ Click on "Focused".
- ❑ Click on "Confirm".

- $\Box$  Click on the "X" button at the upperright of the "Send your history" box
- $\Box$  Go the text field at the top of the "Microsoft Edge" window and type in clipchamp.com
- ❑ Hit the <Enter> key of your computer's keyboard

- ❑ Click on "Log in"
- ❑ Click on "Continue with Microsoft (Personal or Family)
- ❑ Click on the "X" button in the upper-left corner of the "Assistance from Microsoft Edge" box
- 14 <sup>14</sup> ❑ Log in with the "Microsoft Account" that you have already or wish to associate with "Microsoft Clipchamp"

#### ❑ Access or create movie creation "projects"

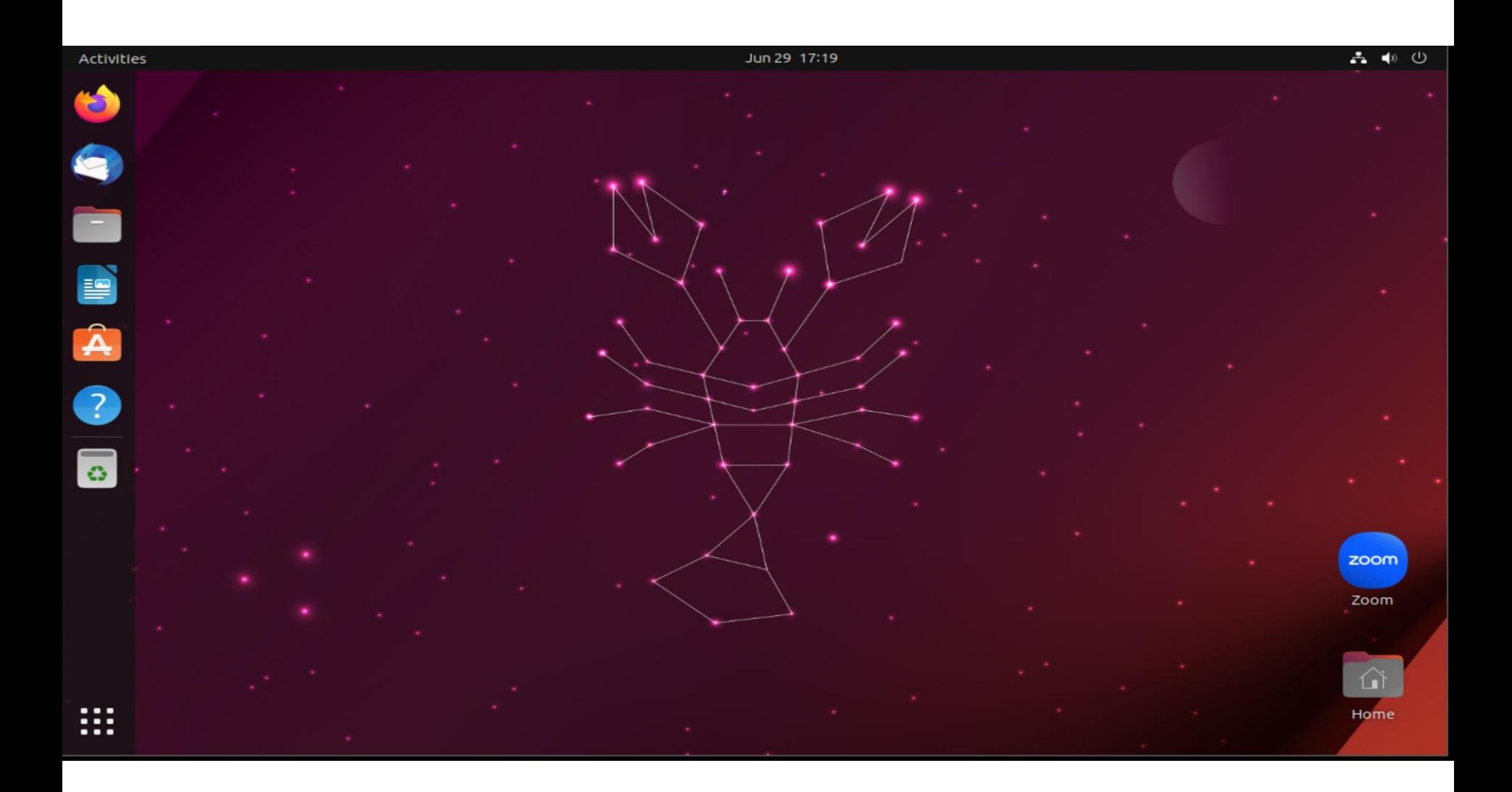

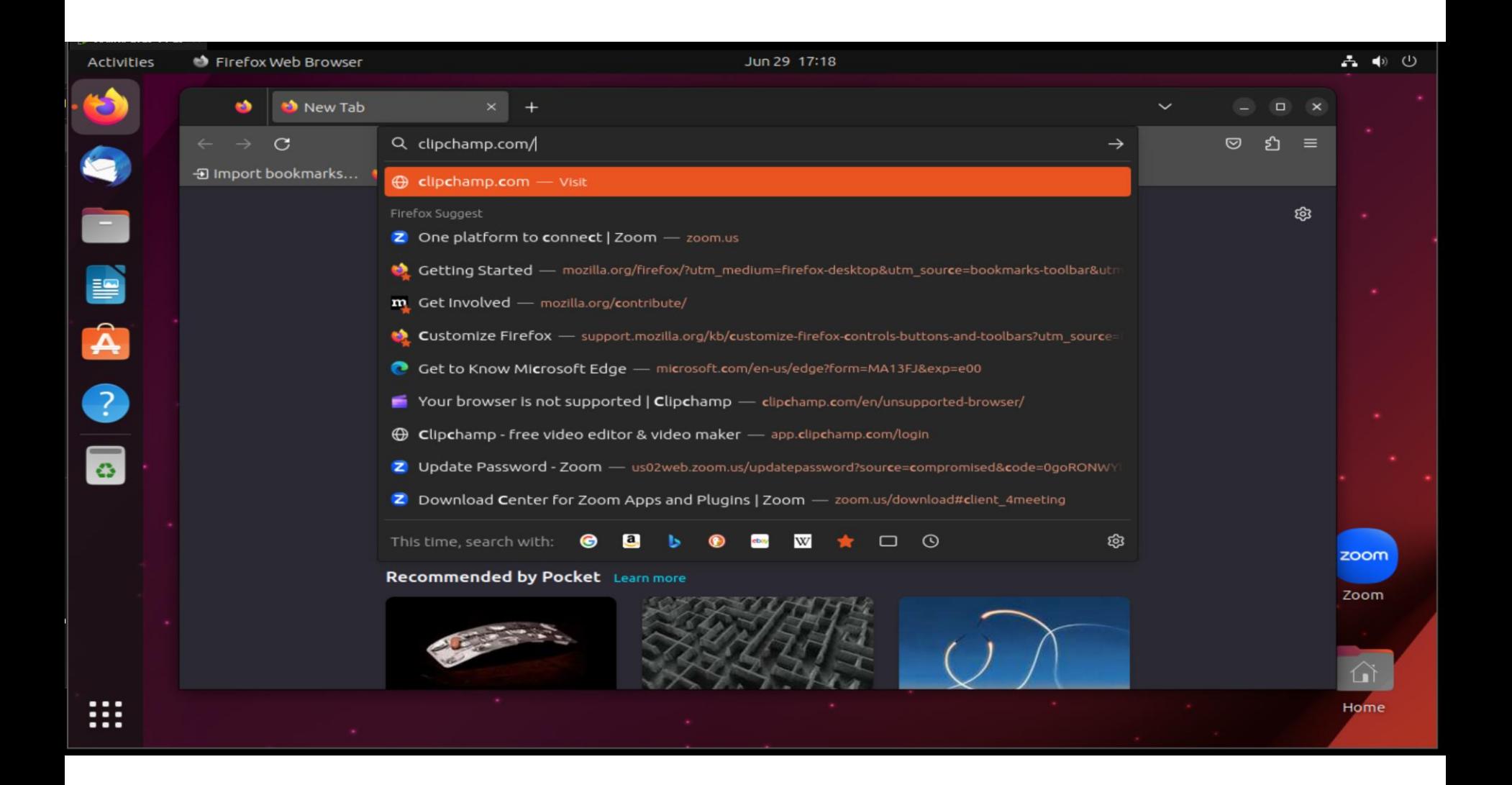

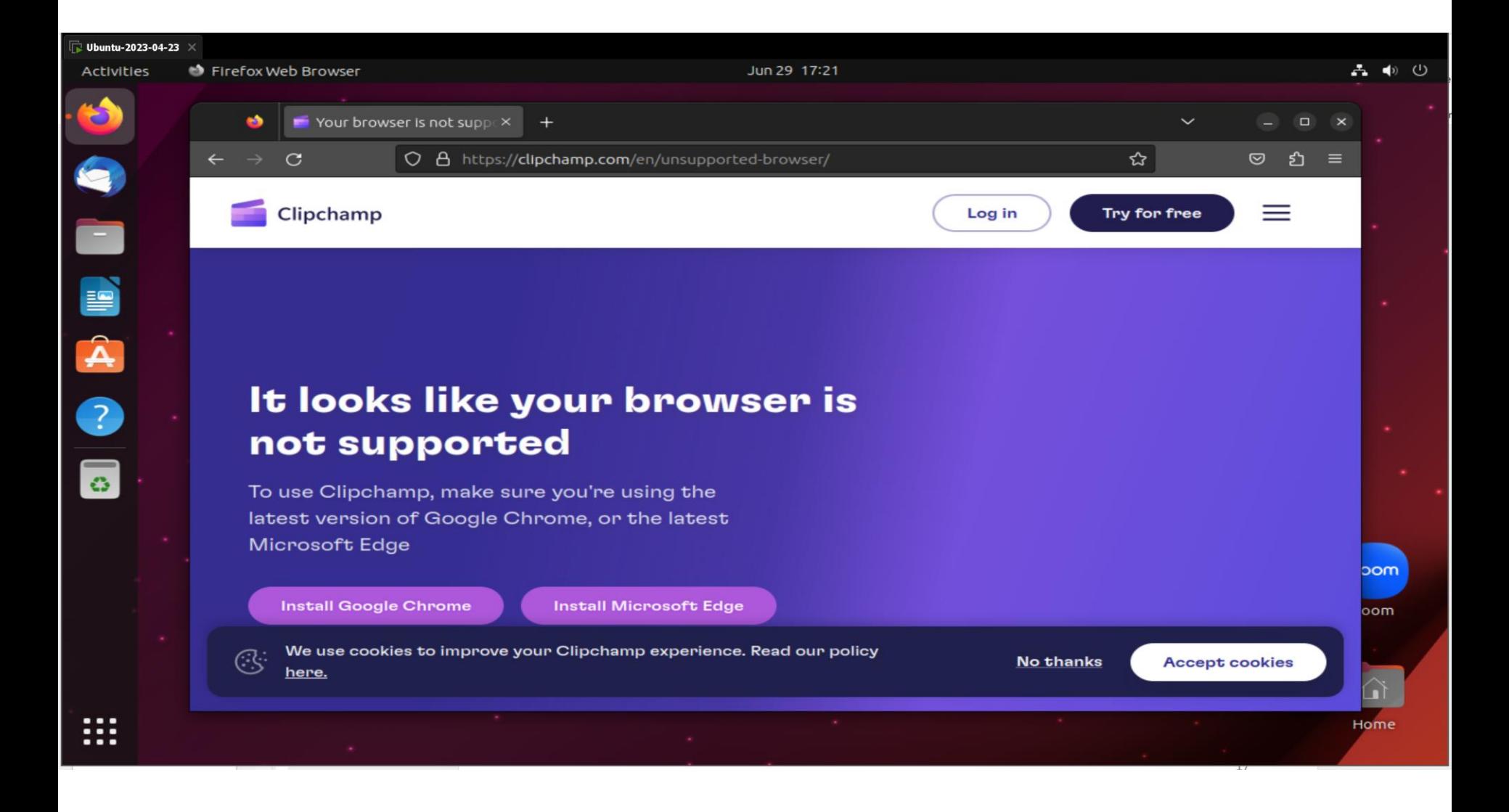

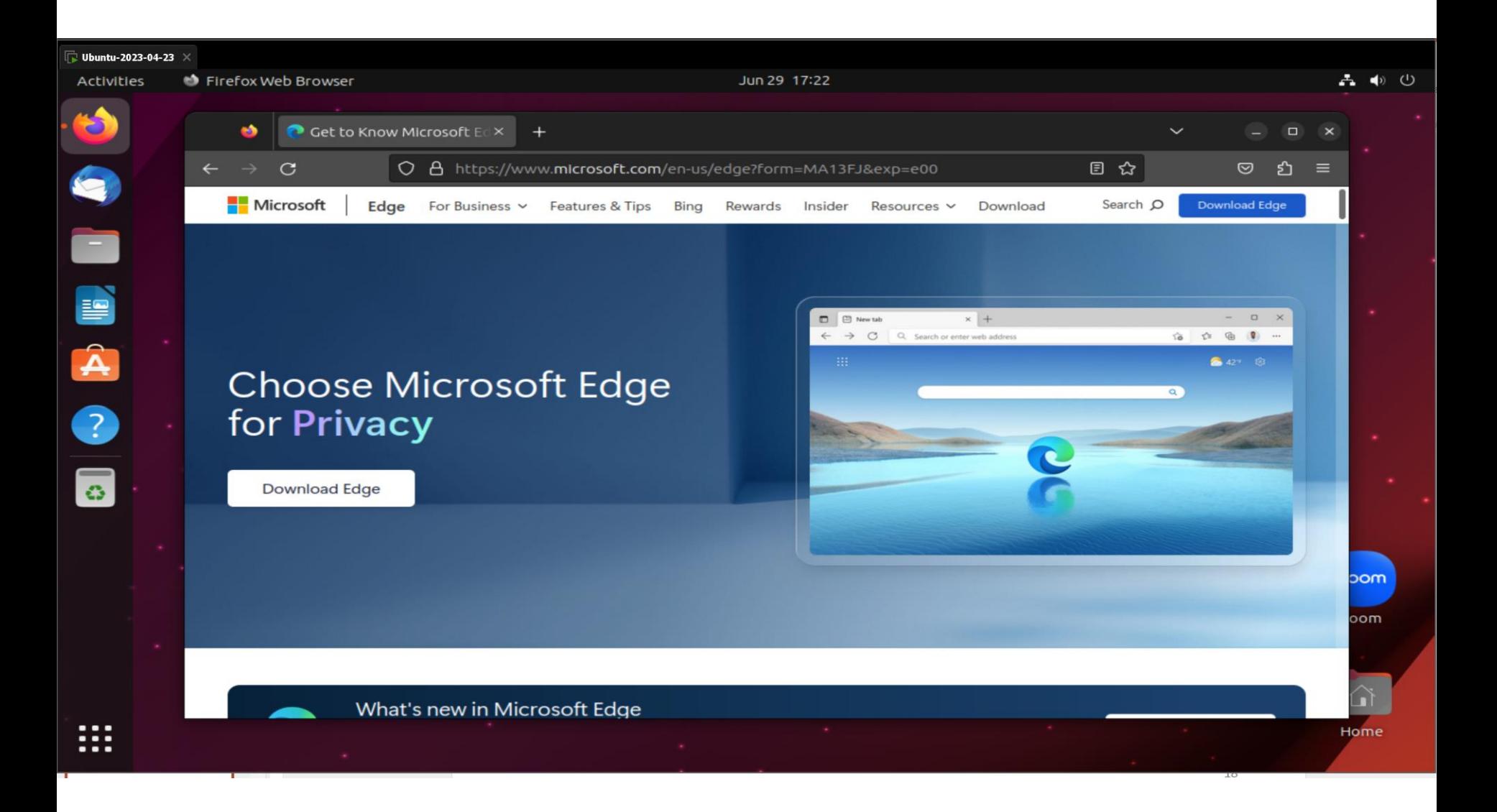

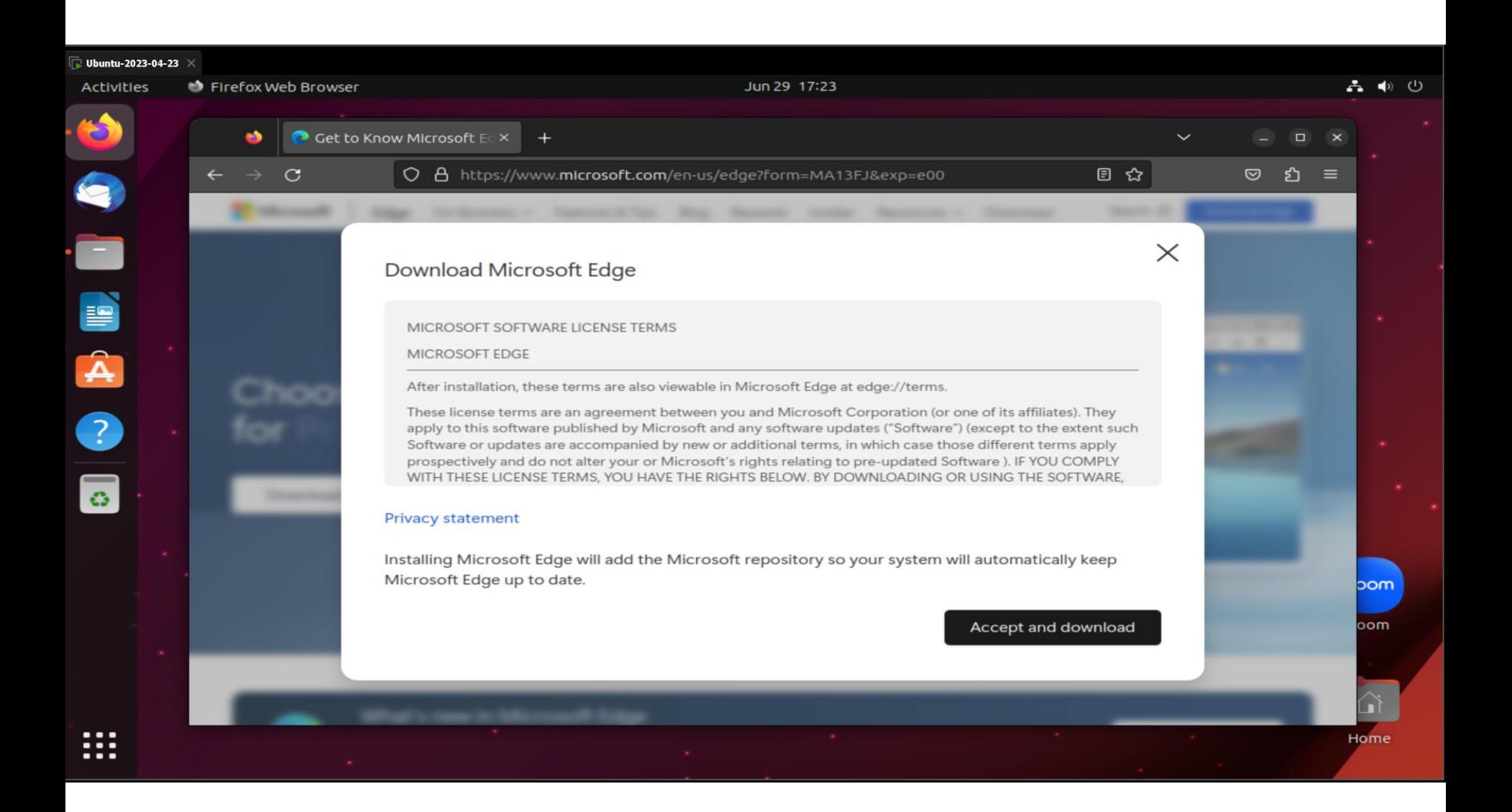

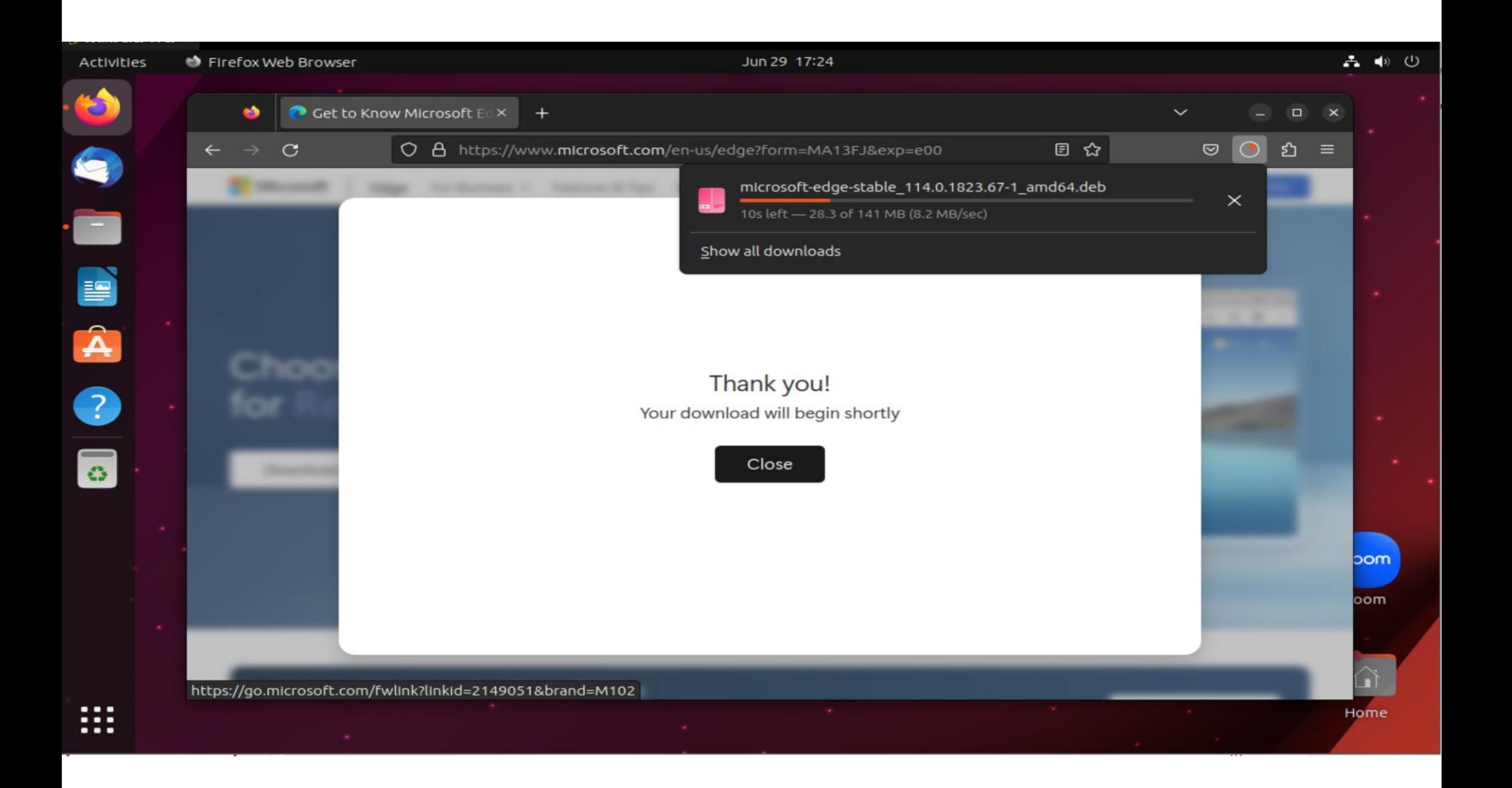

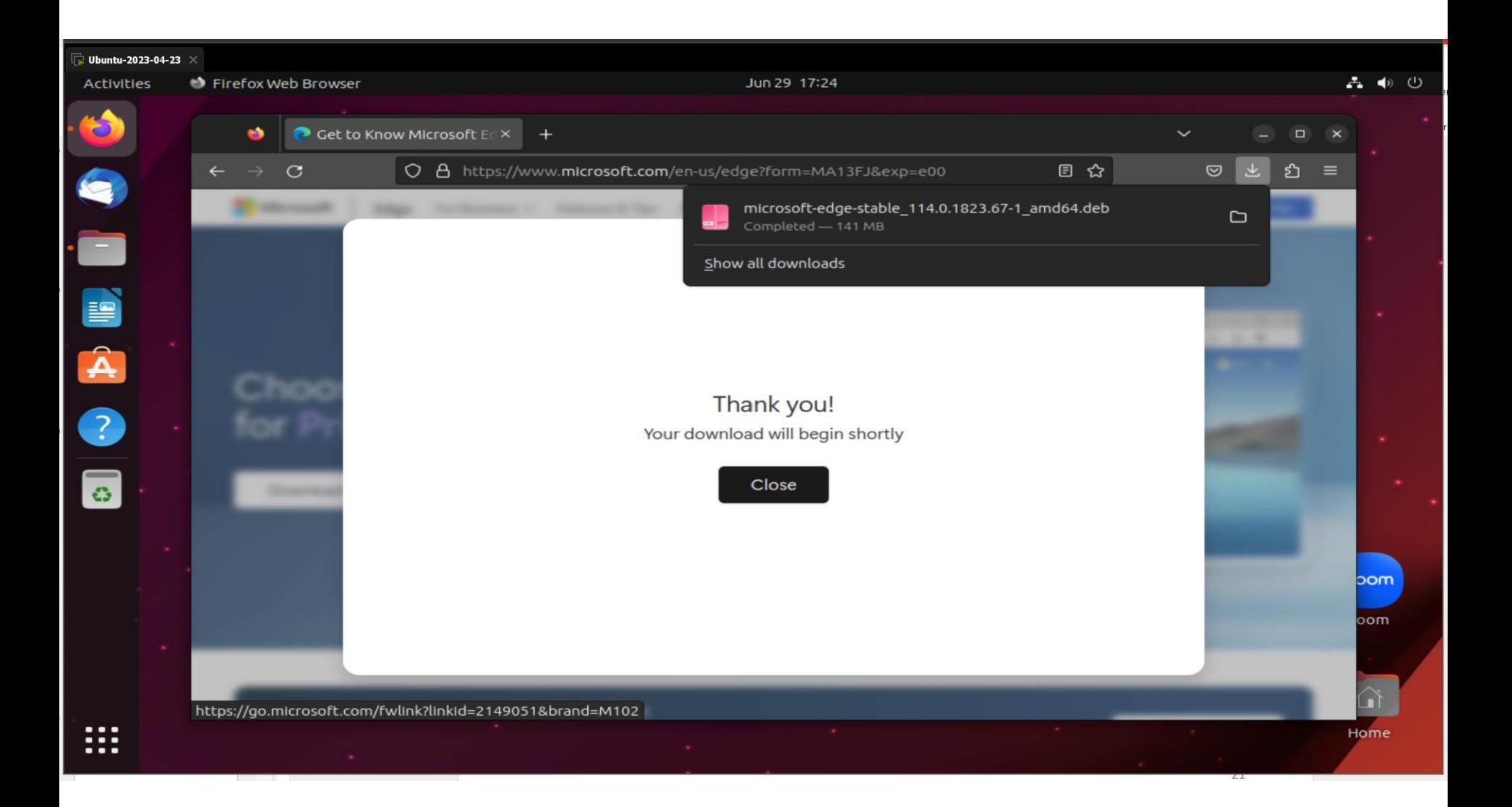

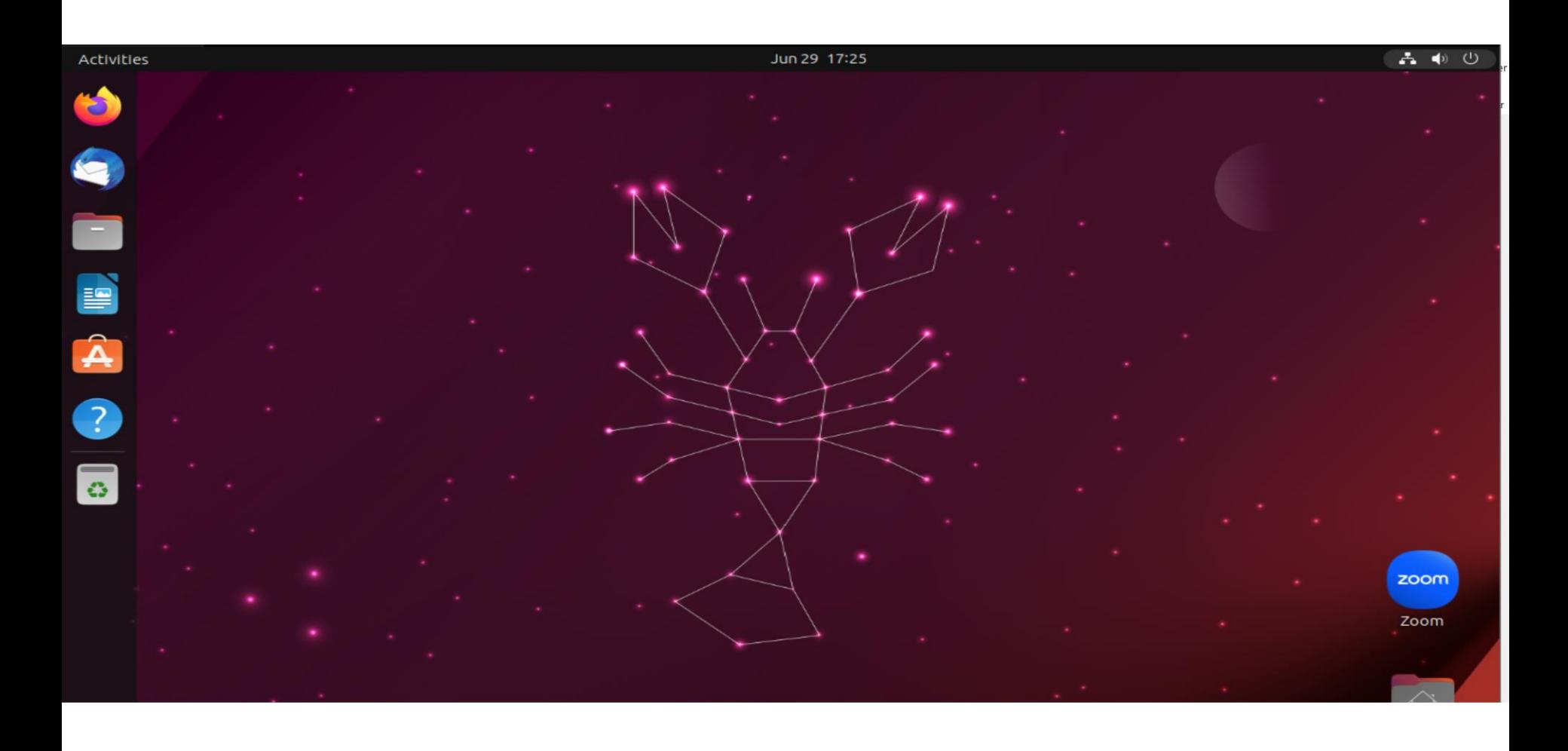

#### <sup>23</sup>

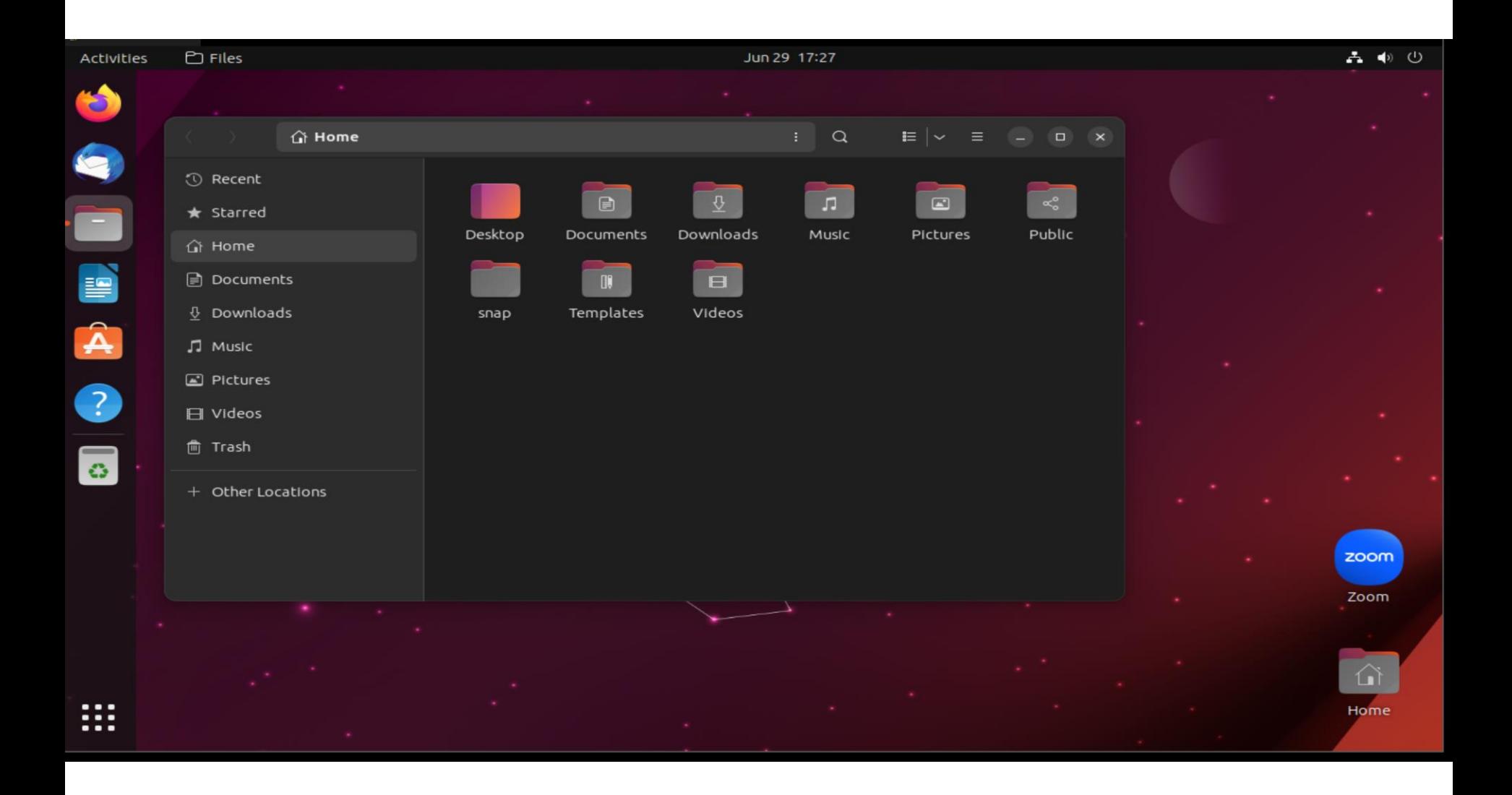

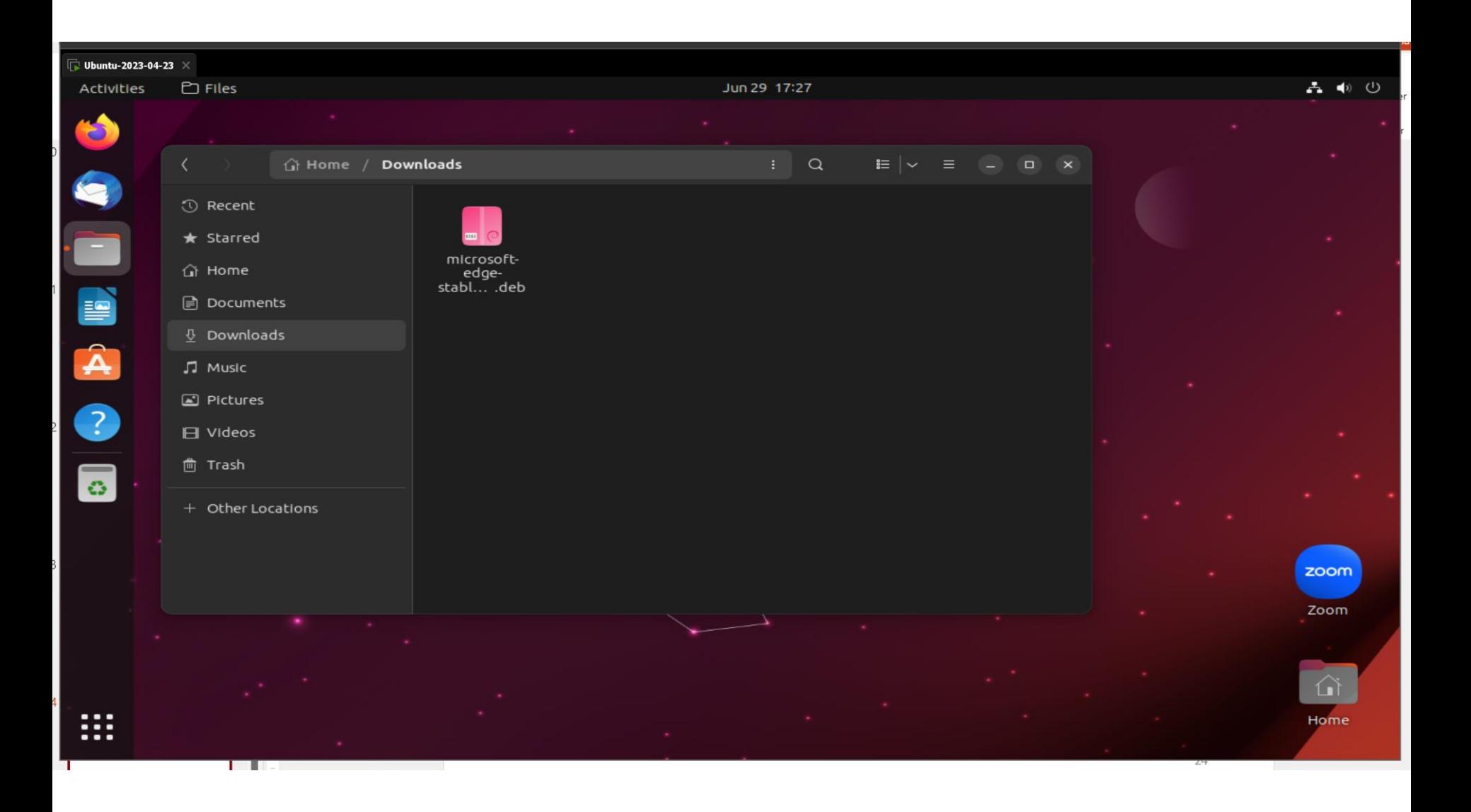

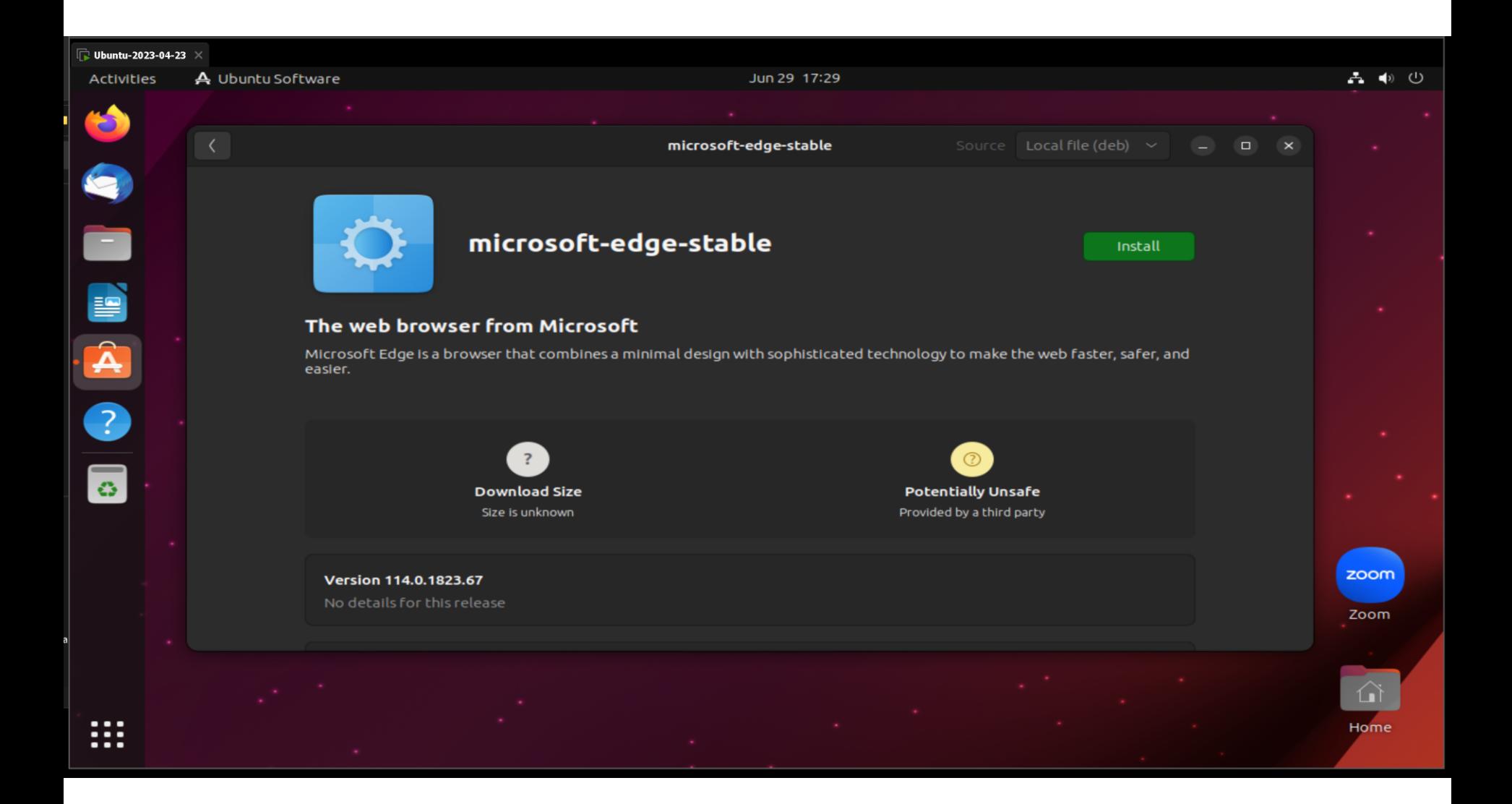

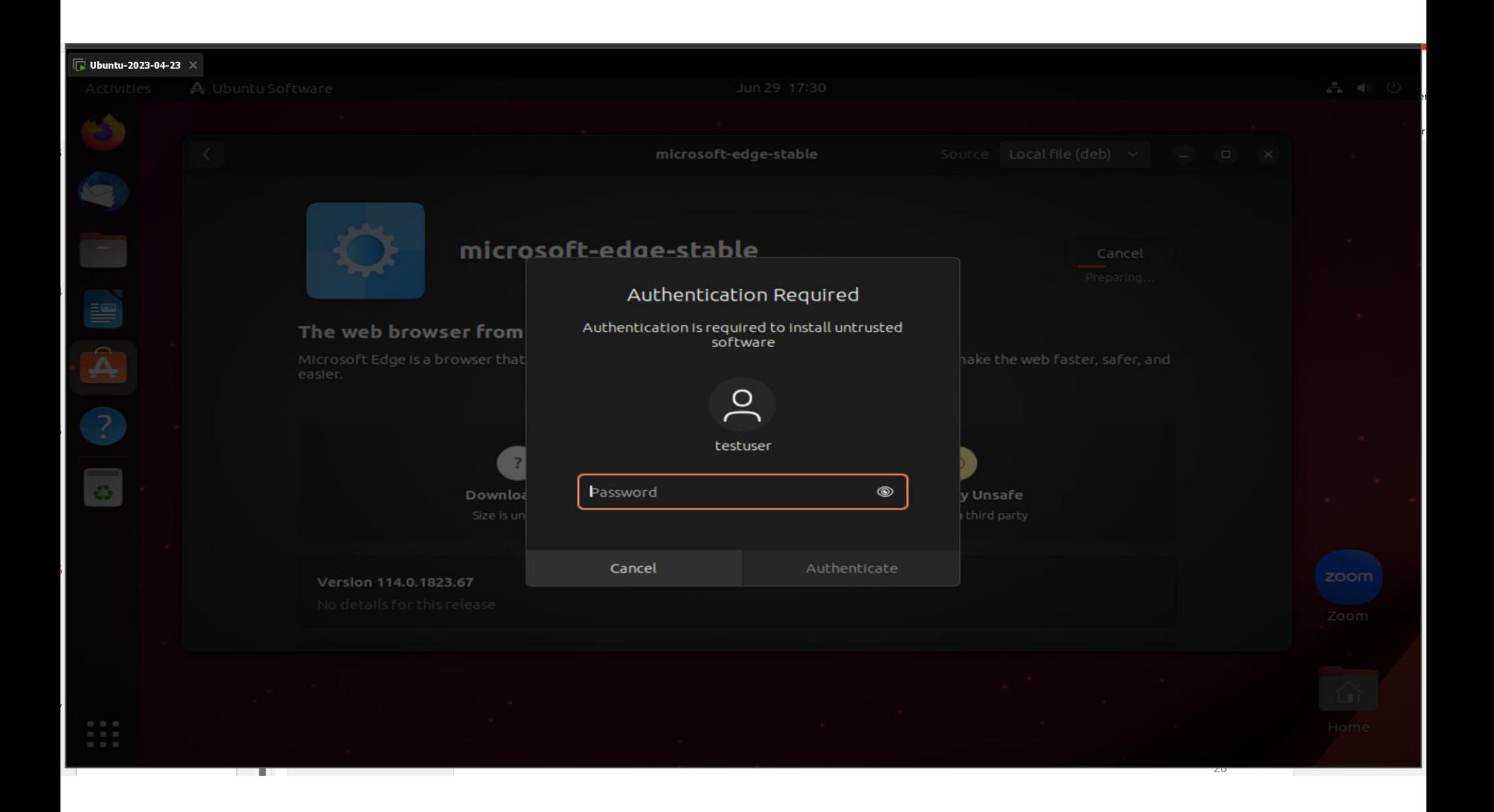

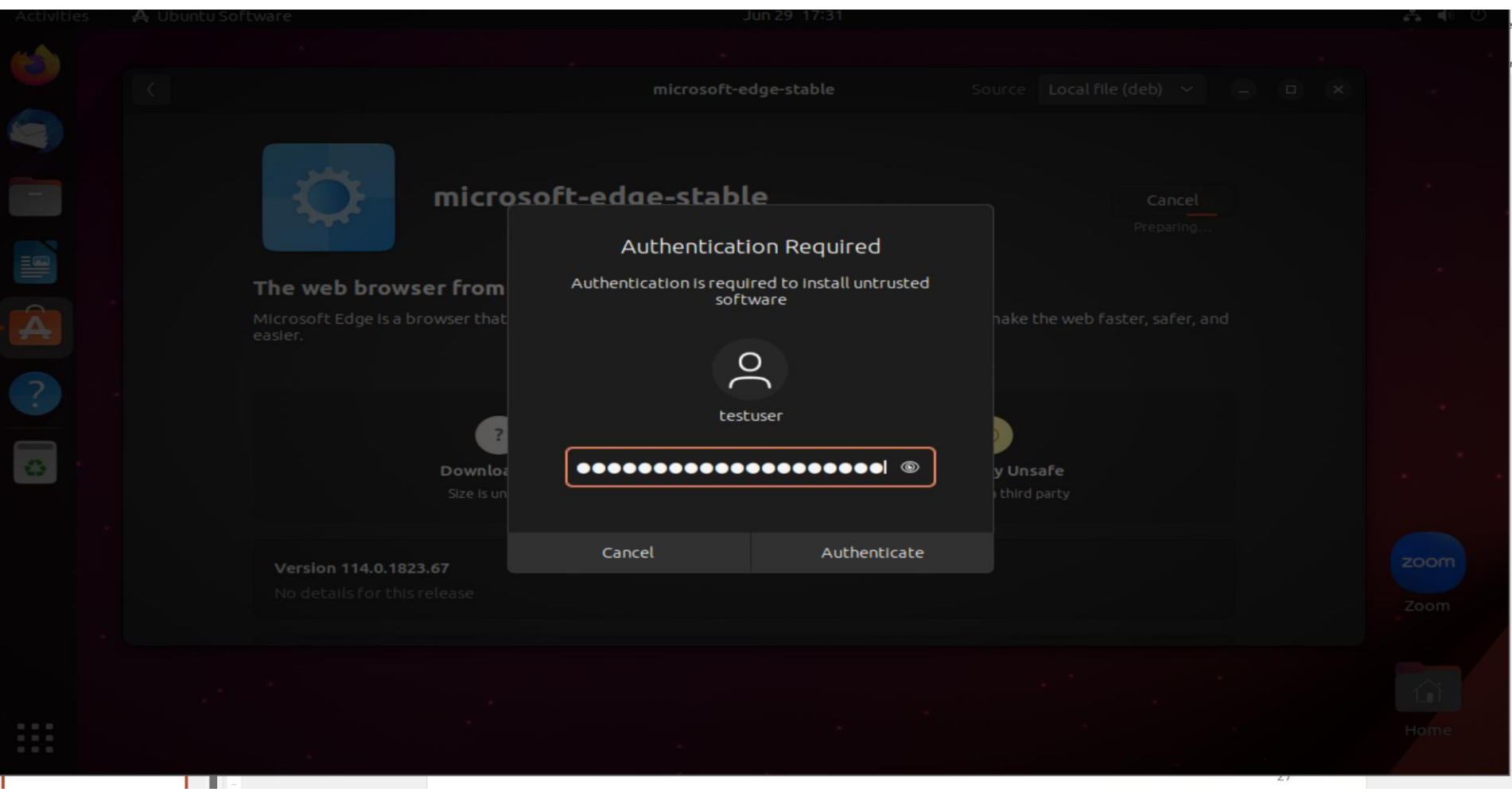

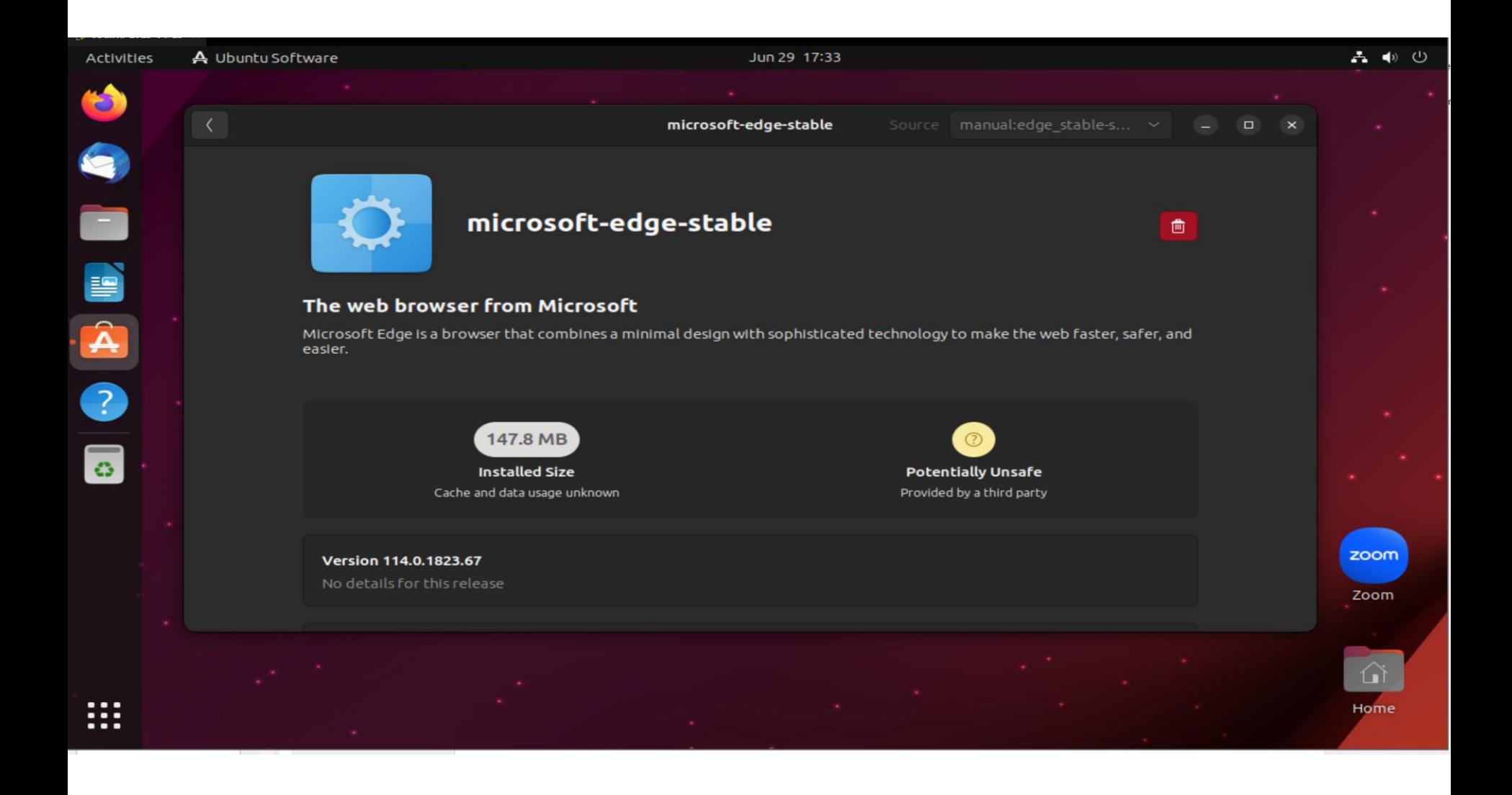

#### Ubuntu-2023-04-23 - VMware Workstation Eile Edit View VM Tabs Help  $\overline{\mathbb{R}}$  Ubuntu-2023-04-23  $\times$ Activities Jun 29 17:34 品中也  $\bullet$  $\blacksquare$ I DO ON  $\bullet$

 $\overline{\bullet}$ 

∷

zoom Zoom

 $\Omega$ 

Home

#### $\boxed{\Box}$  Ubuntu-2023-04-23  $\times$ Activities 品中心 Jun 29 17:39 DE LE  $Q$  Type to search  $\mathbf{L}^{\bullet}$  $\frac{1}{2}$ A X 28  $\bullet$ Additio... AlsleRio... Calendar Kaffeine Languag... LibreO...  $\mathbf{A}$ **CO** 围 LibreO... Videos Calculator LibreO... Docume... Settings L **8 Q**  $\sim$  $\sqrt{2}$ 東 PD System ... LibreO... Terminal Utilities LibreO... Mahjongg  $\circled{\!\!\!\cdot\!\!}$  $\boldsymbol{\odot}$  $\circ$ V Mines Cheese Power S... Remmina Rhythm... ∷  $\bullet$

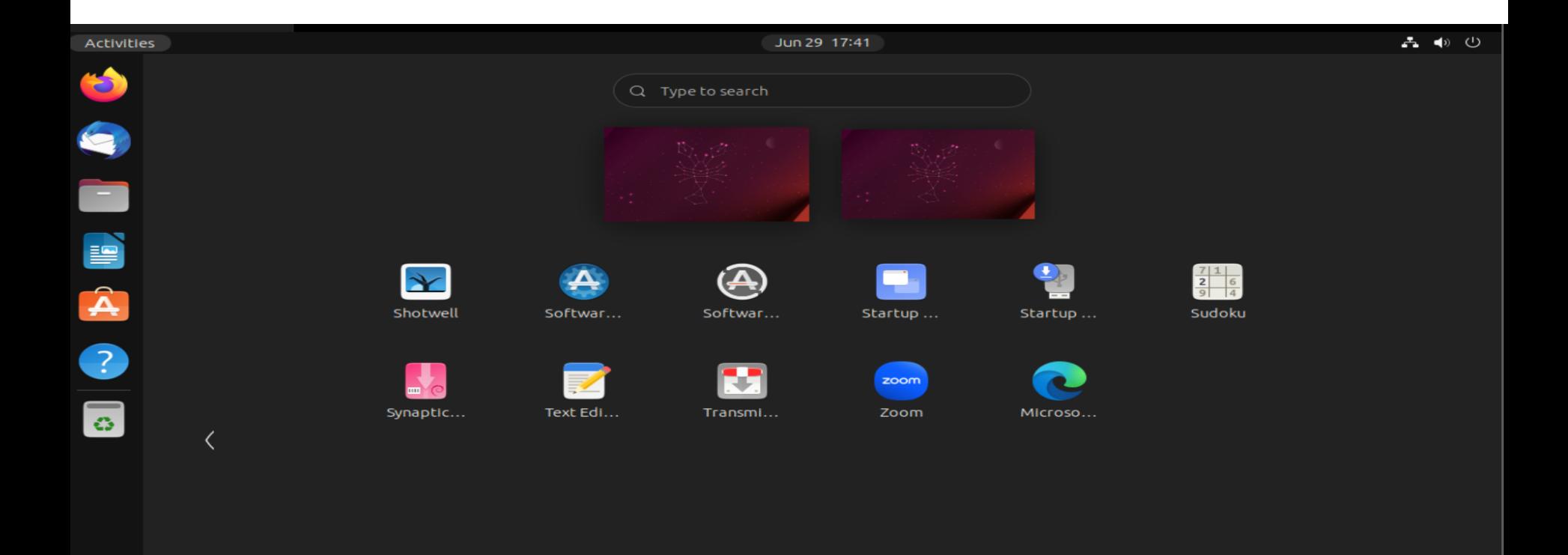

 $\bullet$ 

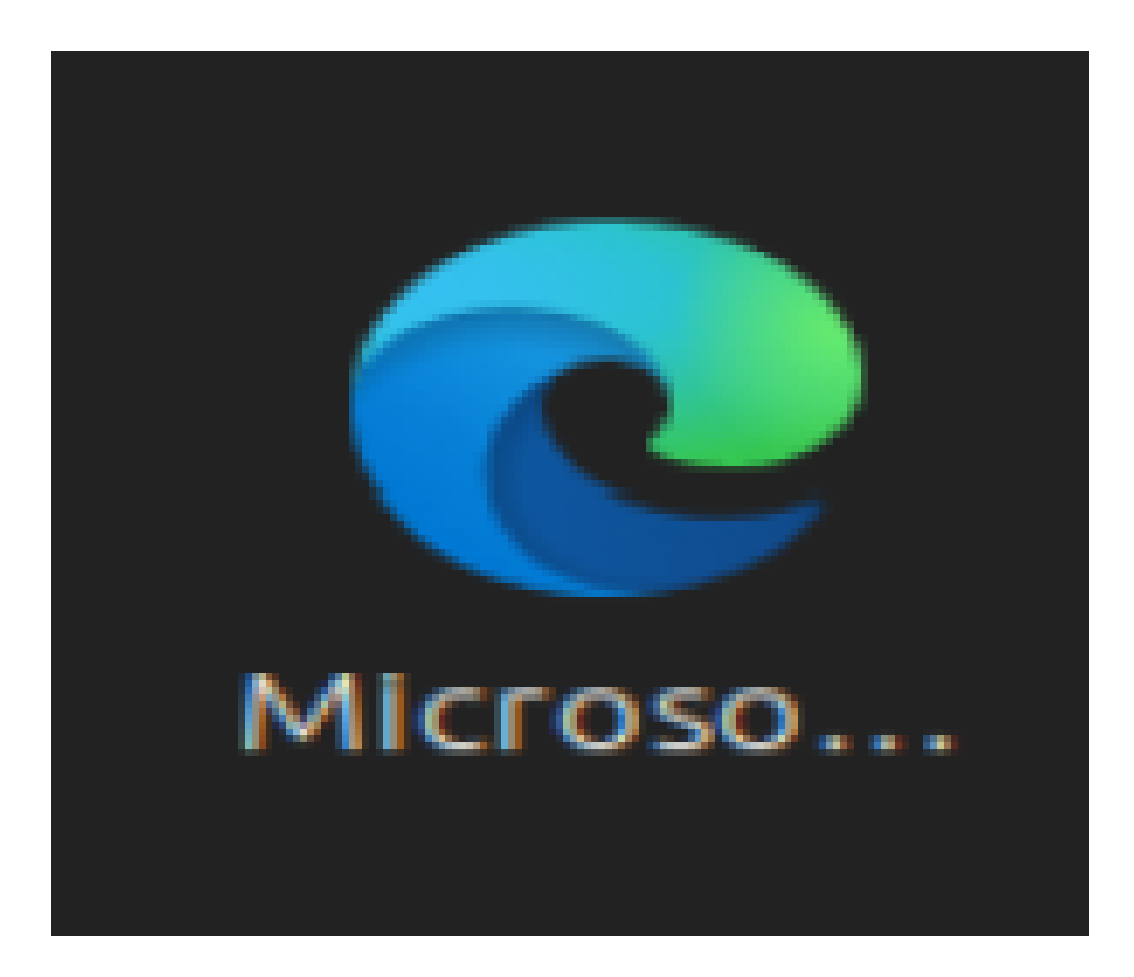

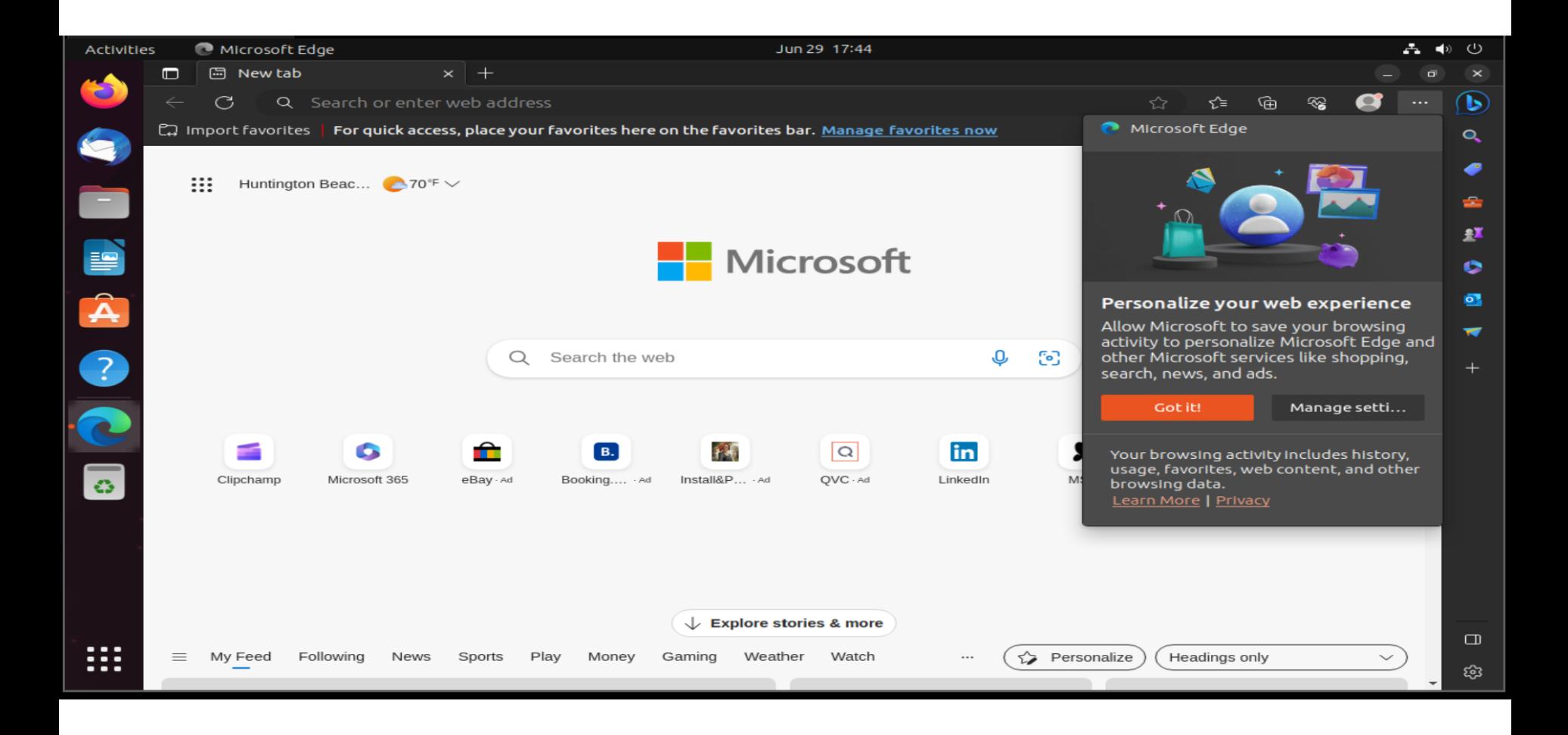

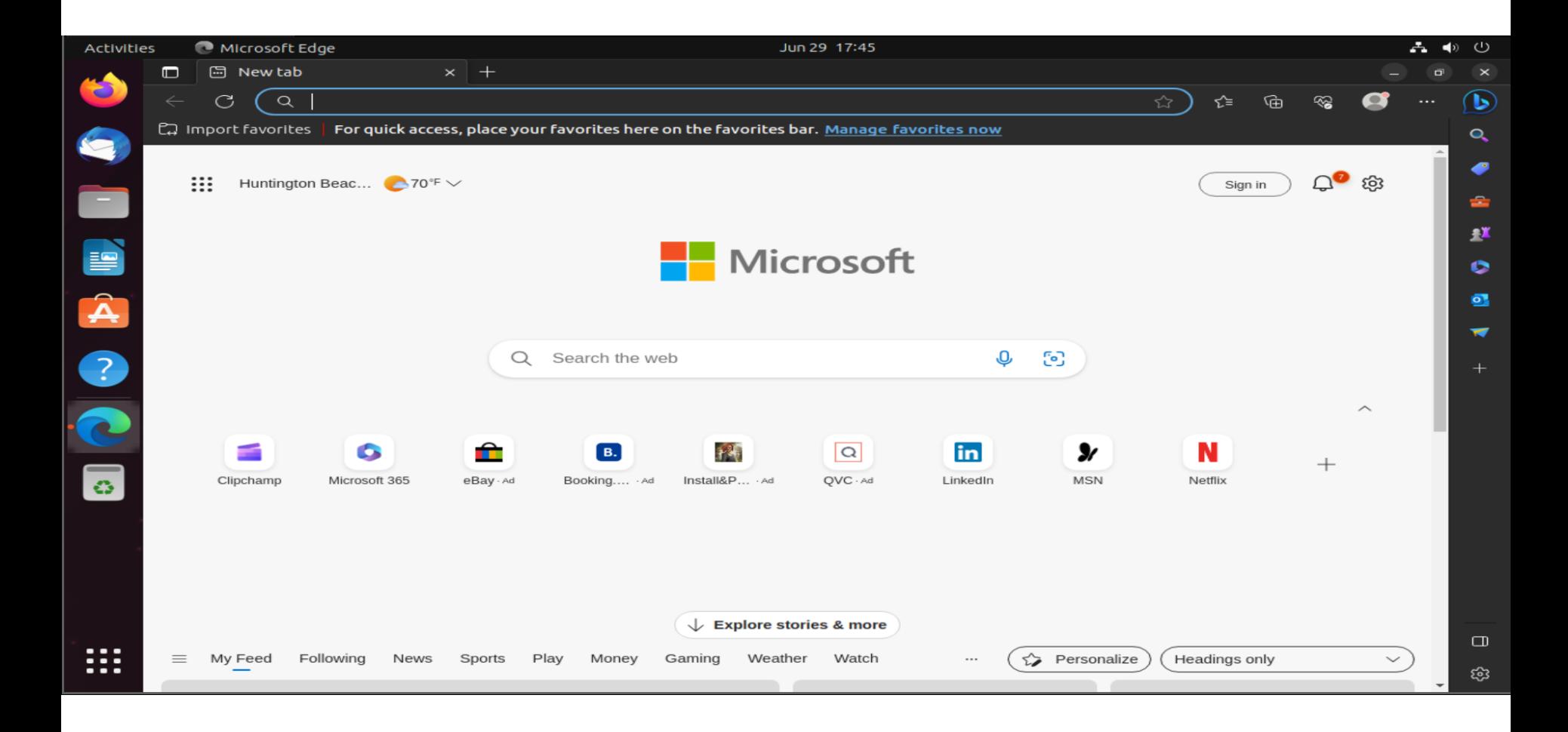

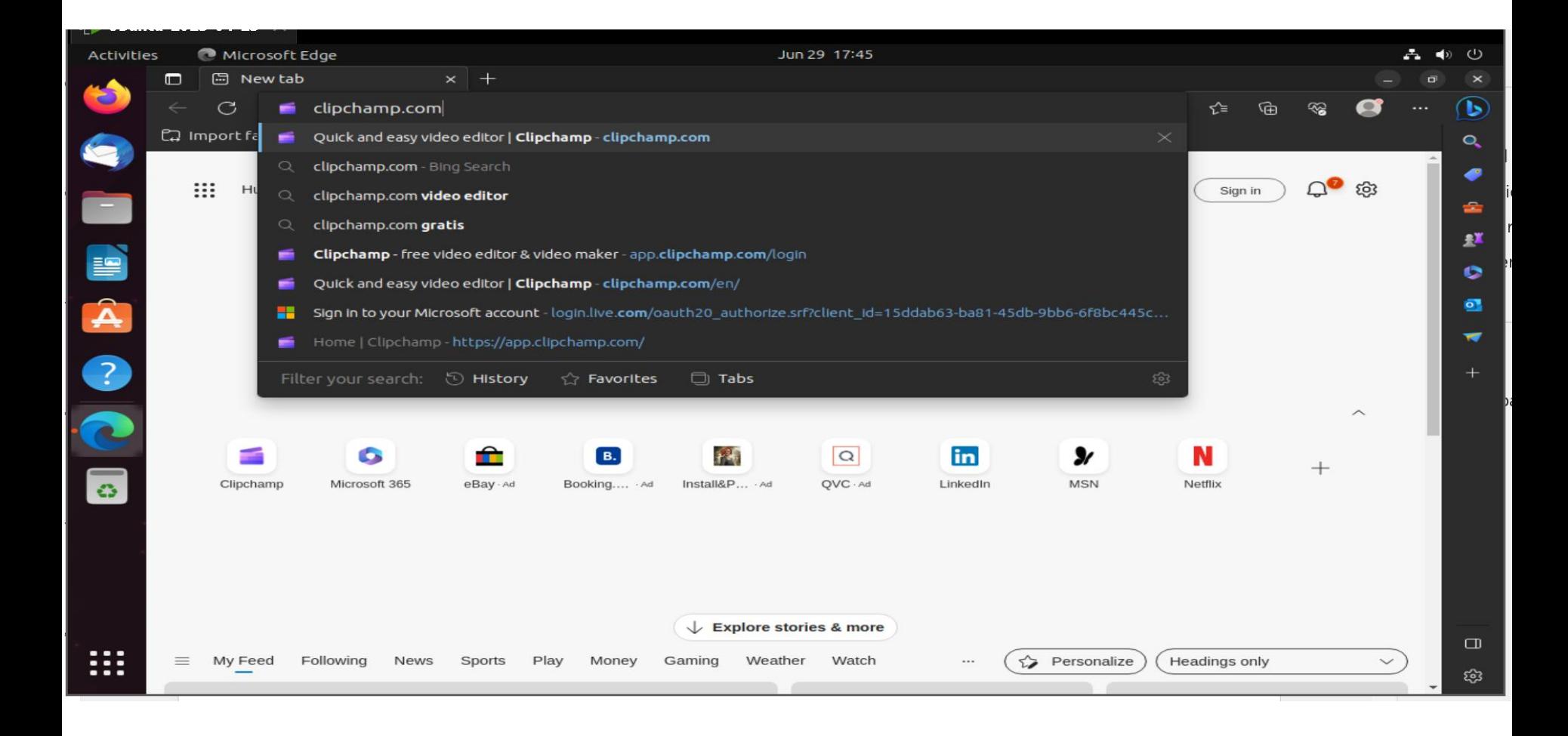

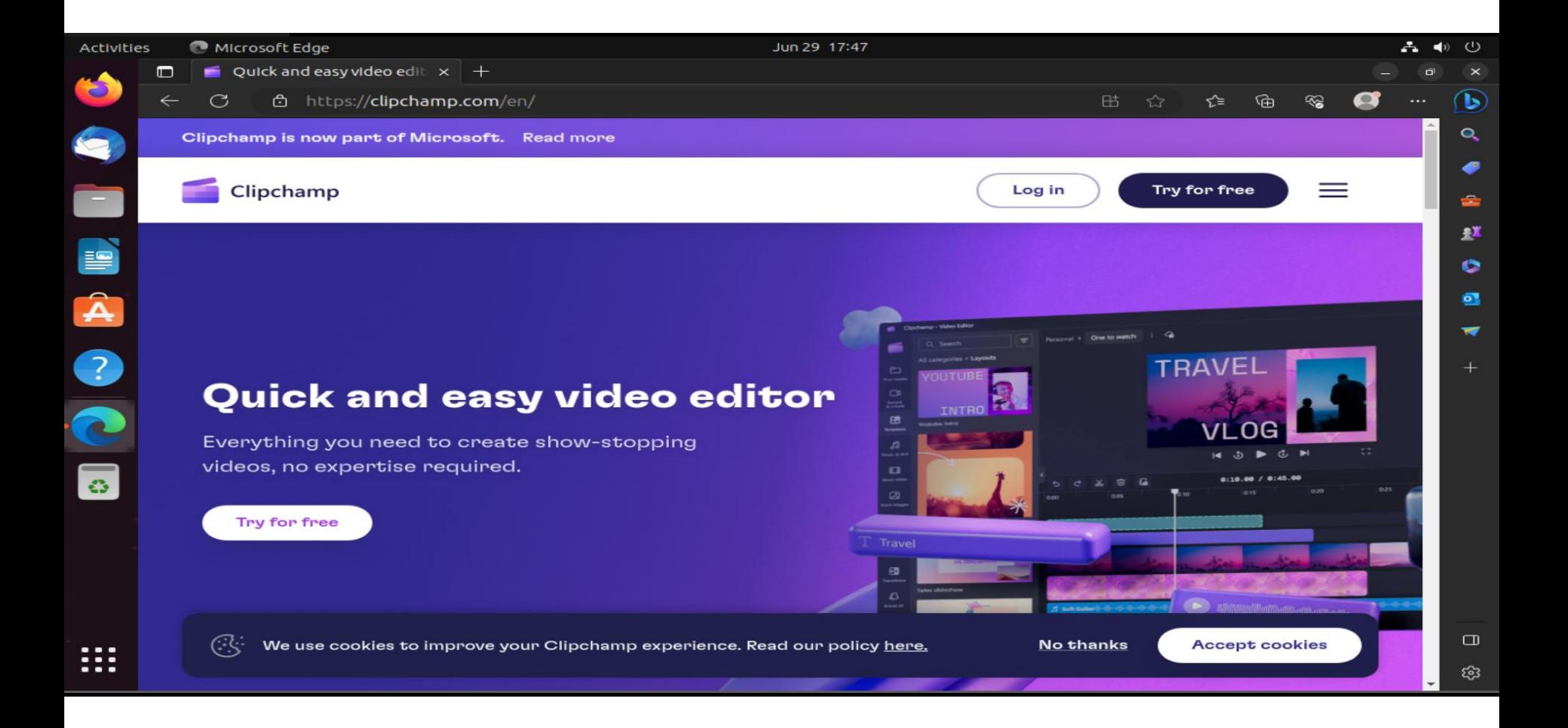

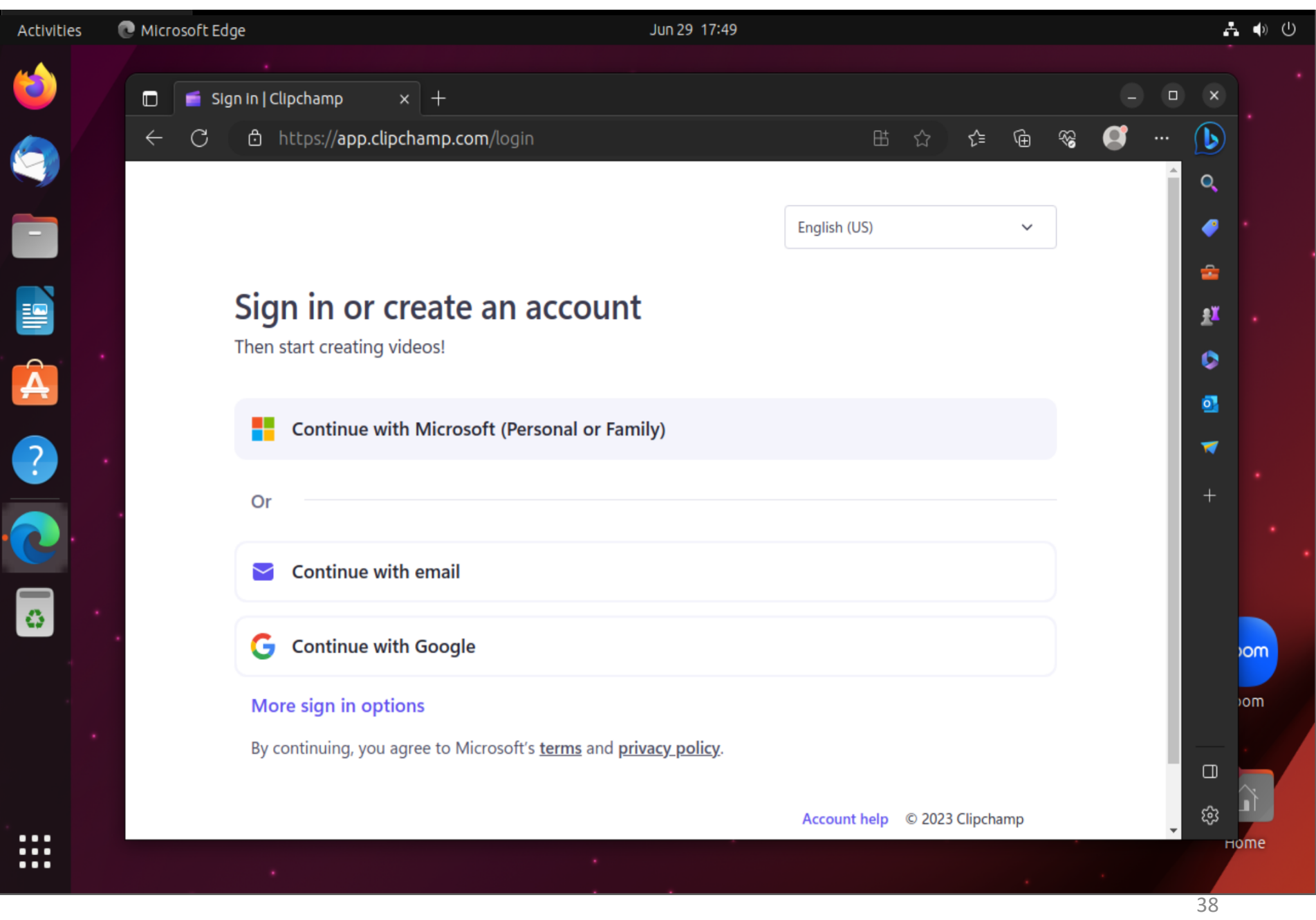

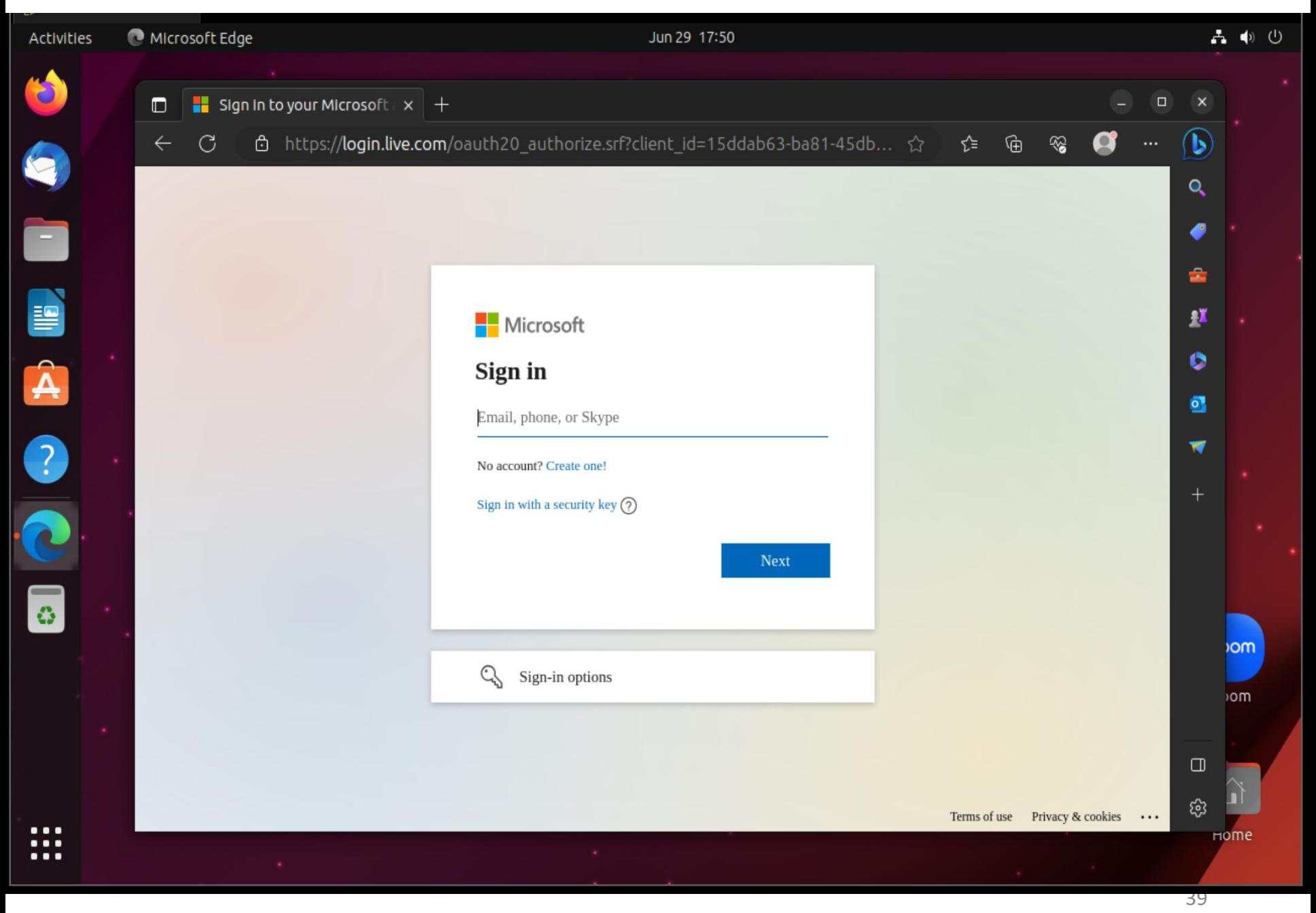

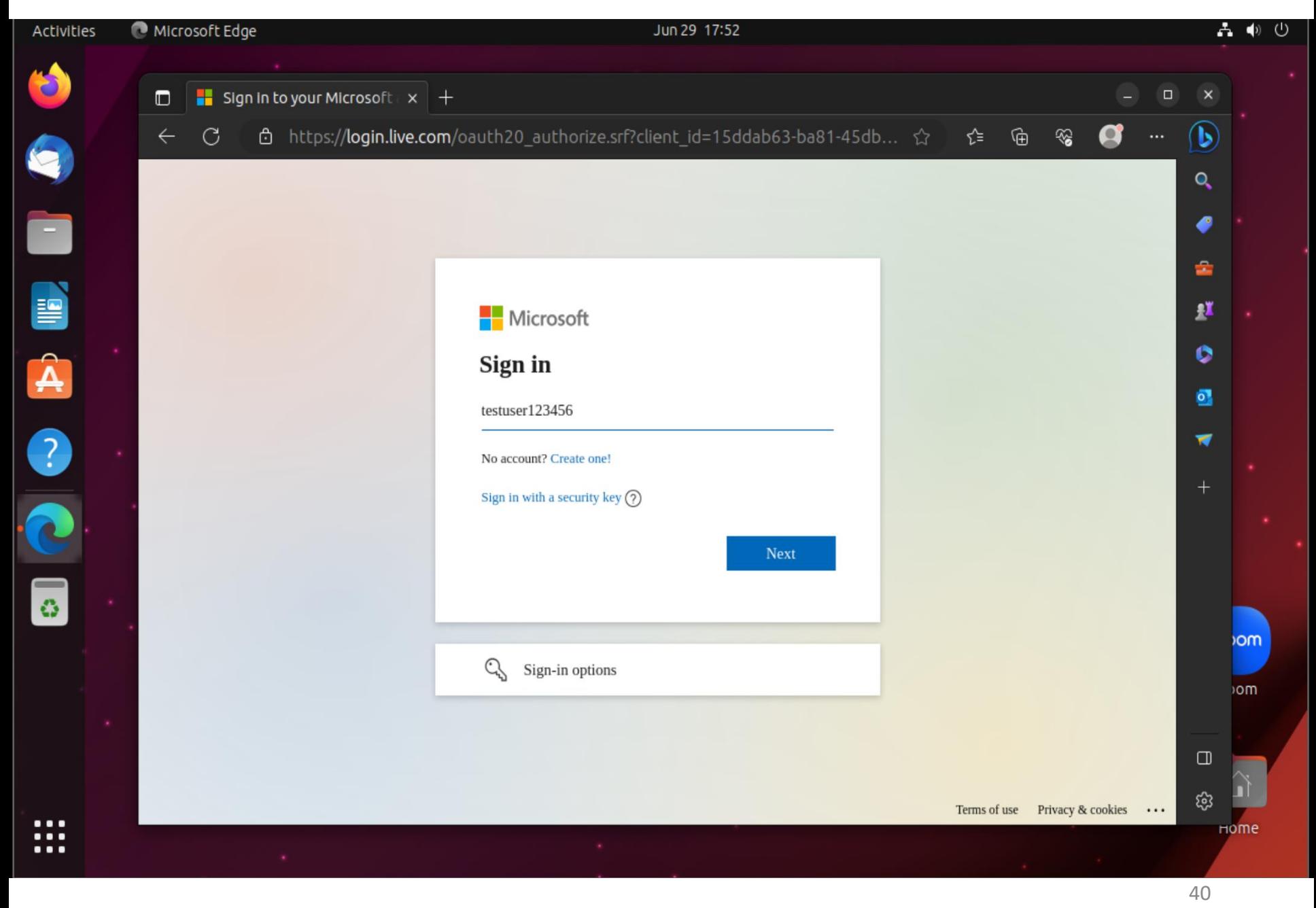

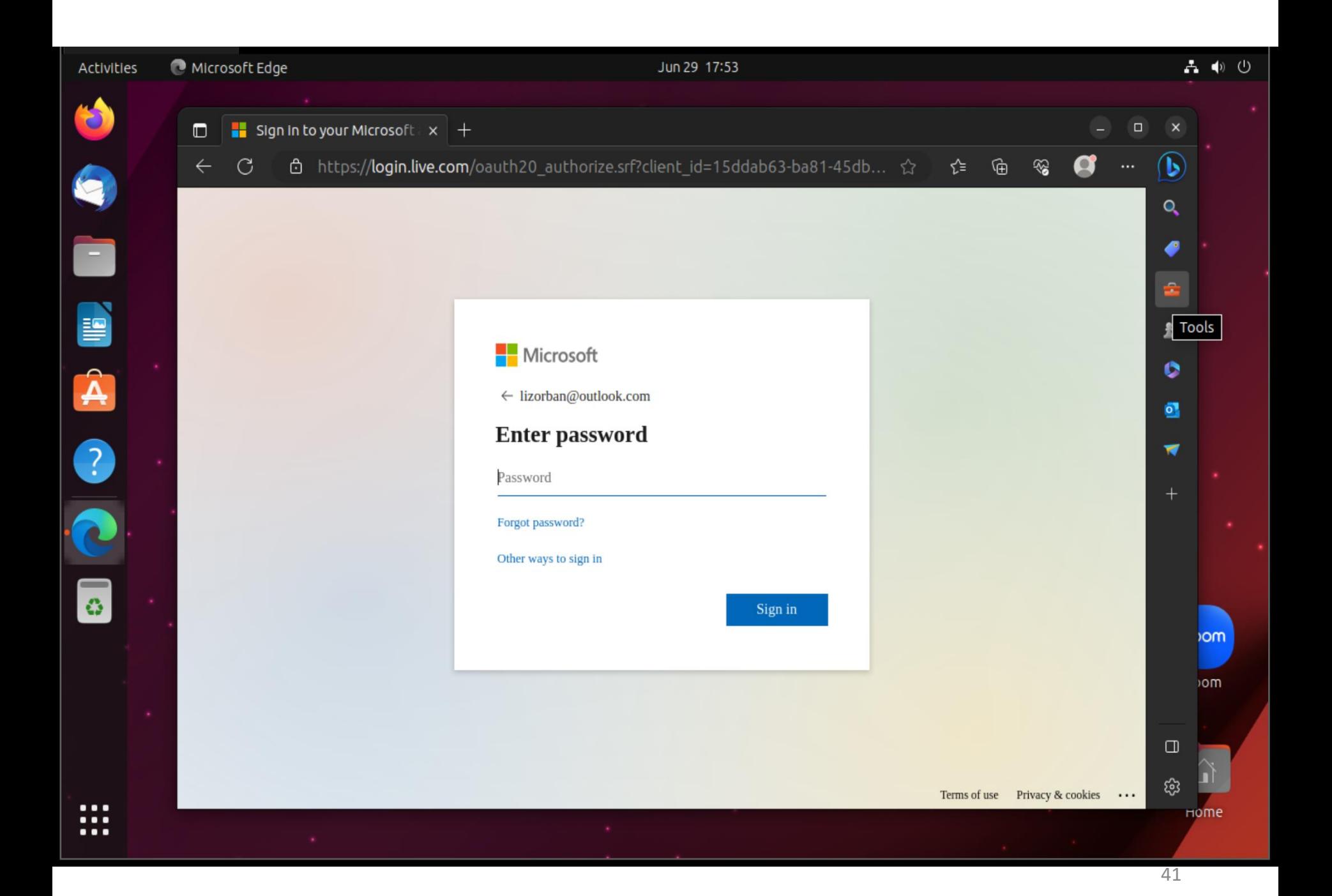

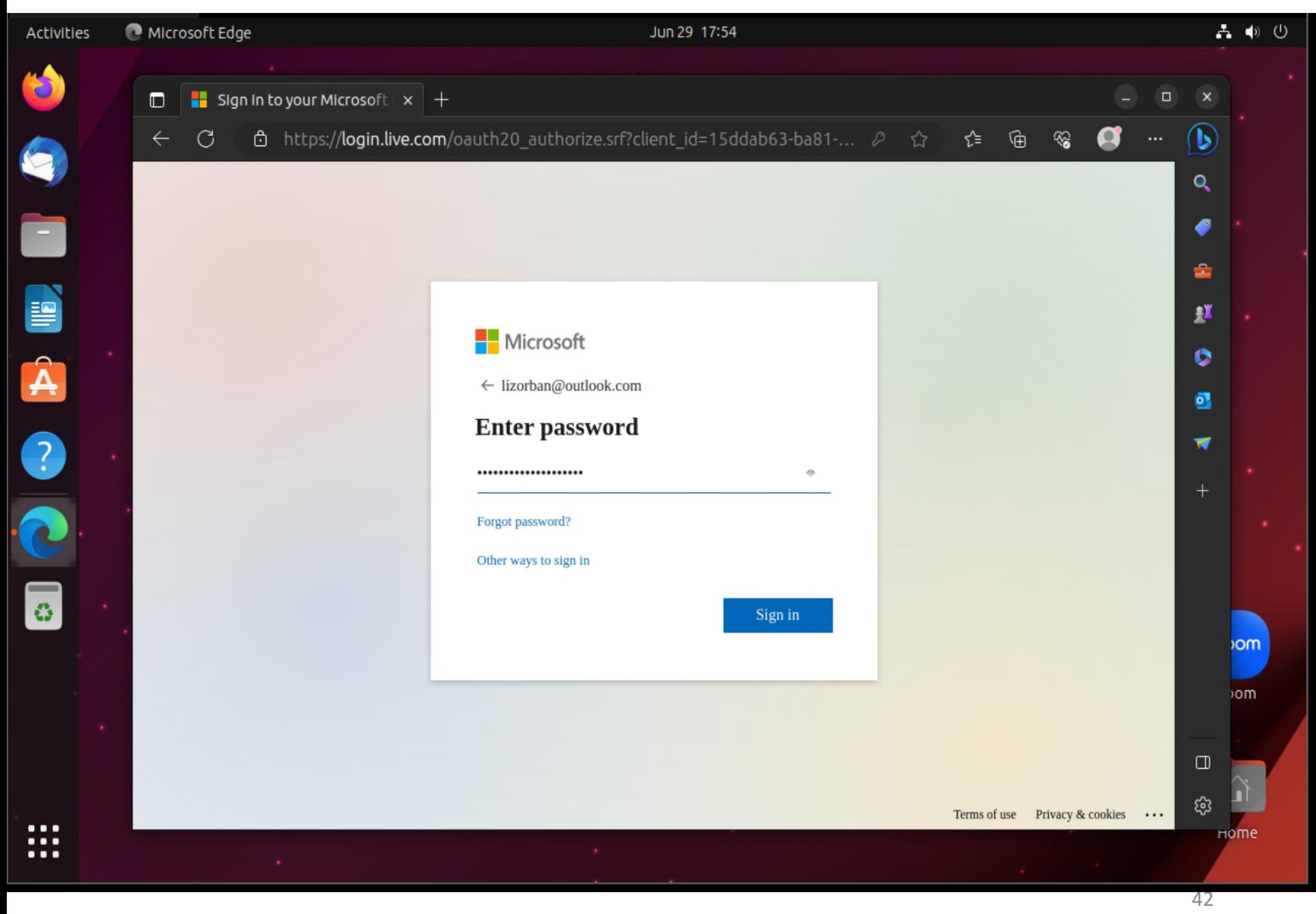

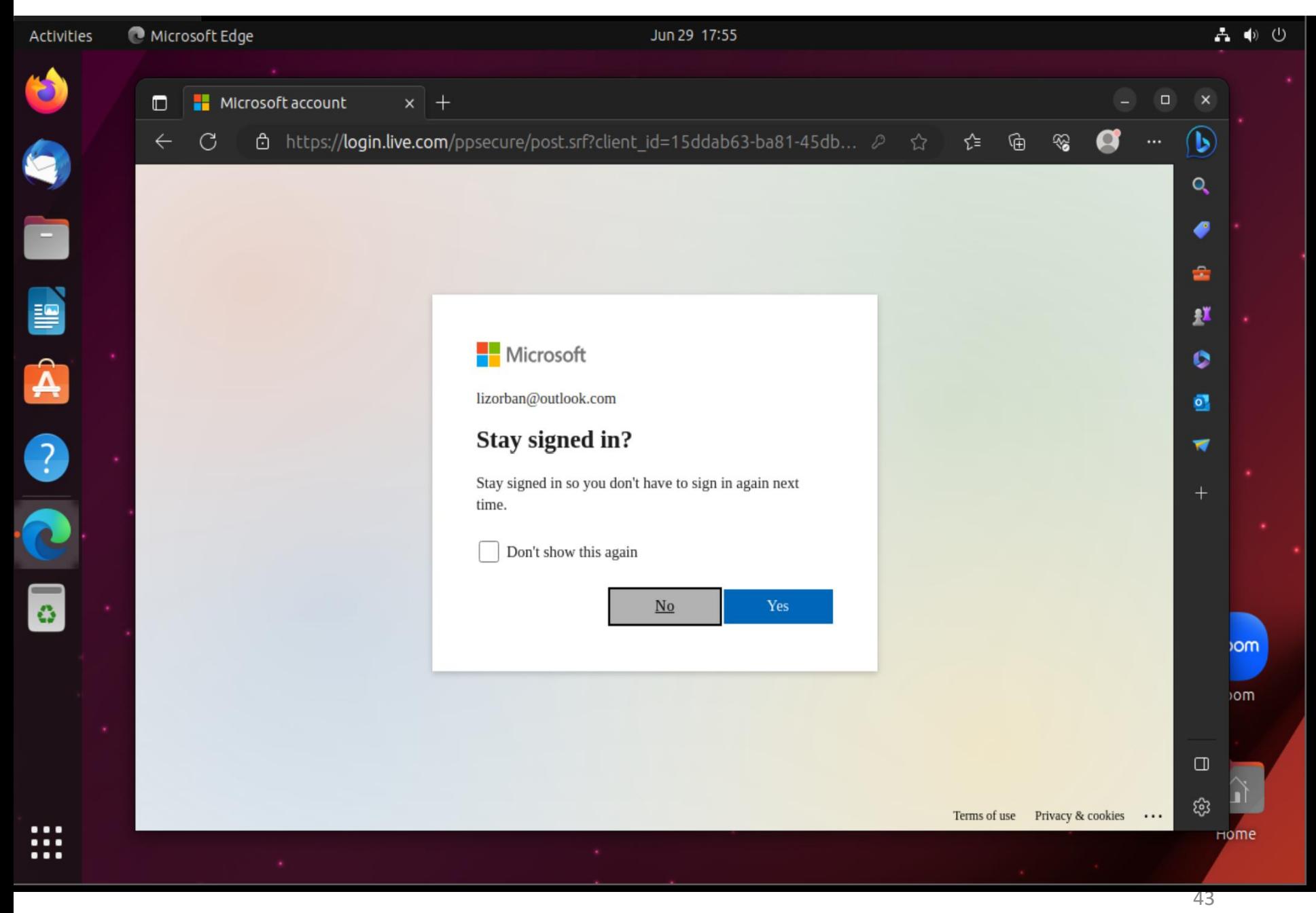

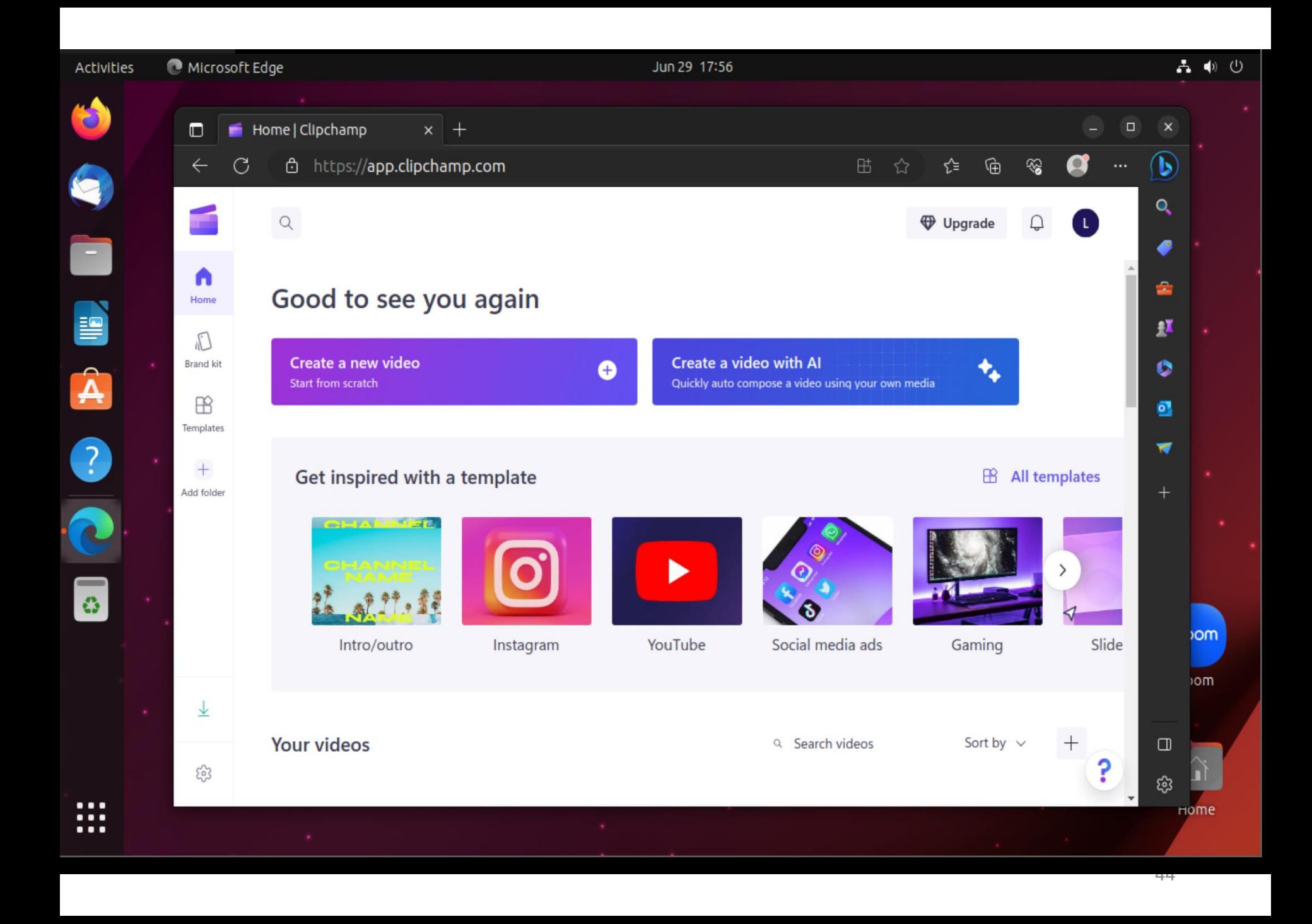

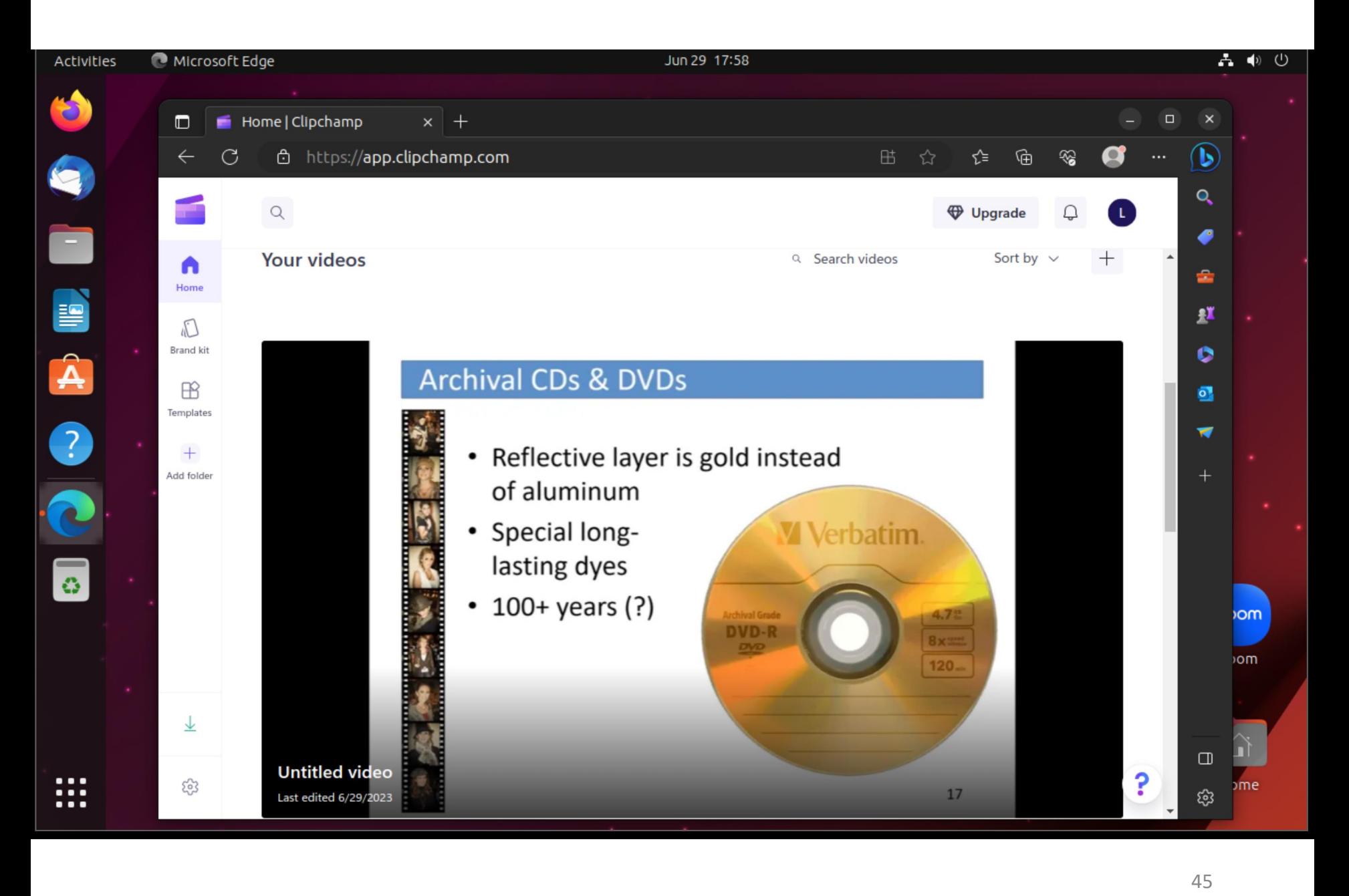

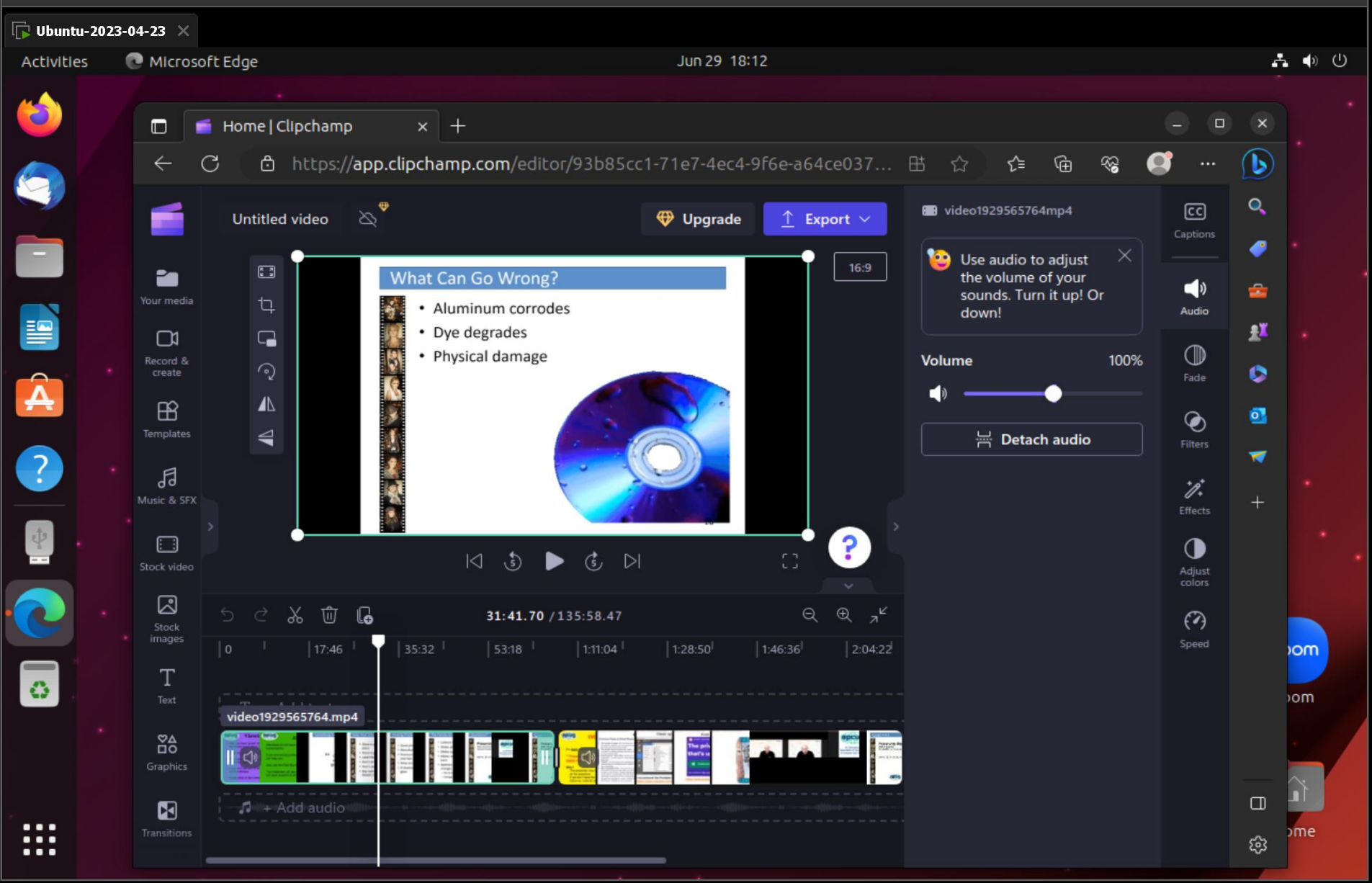

<sup>47</sup>